### **UNIVERSIDAD DE LAS CIENCIAS INFORÁTICAS FACULTAD 9**

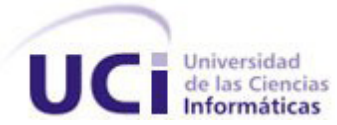

# PROPUESTA DE LA GENERACIÓN DE NOTICIAS EN FORMATO DE VIDEO PARA LA PLATAFORMA DE TELEVISIÓN INFORATIVA PRIMICIA

## TRABAJO DE DIPLOMA PARA OPTAR POR EL TÍTULO DE INGENIERO EN CIENCIAS INFORMÁTICAS

Autor: Wisleidys Campos Wright

Tutor: Ing. Frank Alain Castro Sierra.

Co-Tutor: Ing. Geovanys Bermúdez Valdés

**Ciudad de la Habana mayo 2010 "Año 52 de la Revolución"** 

**"**La clave del éxito depende sólo de lo que podamos hacer de la mejor manera posible **"**

Henry Wandsonrth.

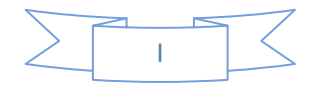

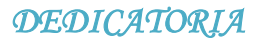

A mi novio Juan Manuel...

A mis Padres...

A mi Hermana...

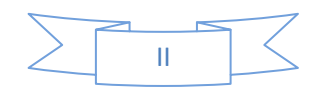

### **AGRADECIMIENTOS**

Cuando se agradece piensa en todas las personas que en tu formación estuvieron allí apoyándote para que realmente el sueño de todo estudiante se haga realidad. Es por eso que hoy quiero agradecer a todas las personas que me dieron su apoyo y amor para que mi sueño profesional fuera hoy un hecho.

- **+** Primeramente quiero agradecer a mis Padres Egles y Wilfredo por el apoyo de toda la vida a ellos le debo lo que soy.
- $\uparrow$  A mi novio Juan Manuel por la paciencia, por estar siempre allí a mi lado en las buenas y en las malas, por tu apoyo y amor.
- $\uparrow$  A mi hermana Niamir y a mi prima Maruja, por darme consejos, por ayudarme y estar presente en todo momento.
- $\overline{\phantom{a}}$  A demás miembro de mi familia, mis tíos, mis abuelos.
- A mis amigos y compañeros en la universidad y en toda Cuba, gracias por aceptarme como soy.
- $\uparrow$  A mi tutor y co-tutor, por orientarme en todo momento.
- Al tribunal en general por su ayuda a lo largo de la realización del Trabajo de Diploma.

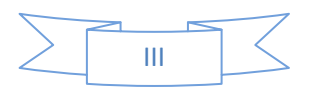

## **DECLARACIÓN DE AUTORÍA**

Declaro que soy el único autor de este trabajo y autorizo al Departamento de Señales Digitales de la Universidad de las Ciencias Informáticas a hacer uso del mismo en su beneficio.

\_\_\_\_\_\_\_\_\_\_\_\_\_\_\_\_\_\_\_\_\_\_\_\_\_\_\_\_\_ \_\_\_\_\_\_\_\_\_\_\_\_\_\_\_\_\_\_\_\_\_\_\_\_\_\_\_\_

Para que así conste firmo la presente a los \_\_\_\_ días del mes de \_\_\_\_ del año \_\_\_\_\_\_\_\_.

Wisleidys Campos Wright Frank Alain Castro Sierra

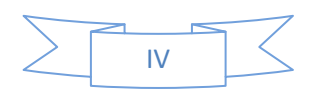

### **DATOS DE CONTACTO**

**Tutor:** Ing. Frank Alain Castro Sierra.

- ↓ Ingeniero en Ciencias Informáticas, Universidad de Ciencias Informáticas, 2007.
- **+** Profesor del Departamento de Ciencias Básicas, Facultad 9.

**E-mail:** fcastro@uci.cu

**Co-tutor:** Ing. Geovanys Bermúdez Valdés.

↓ Ingeniero en Ciencias Informáticas, Universidad de Ciencias Informáticas, 2009.

**E-mail:** gbermudez@uci.cu

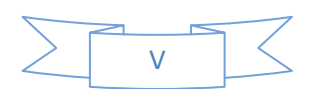

## **OPINIÓN DEL TUTOR**

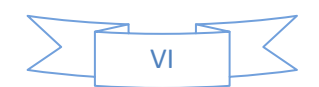

### **RESUMEN**

En algunos países existen los llamados Sistemas de Producción de noticias, que son los encargados de la administración de las noticias en el medio digital. Estos sistemas surgen a raíz del desarrollo de las Tecnologías de la Información y las Comunicaciones.

En Cuba está implementado uno de los Sistemas de Transmisión de noticias el cual se encuentra en la Universidad de las Ciencias Informáticas (UCI). El producto informático es nombrado PRIMICIA (Plataforma de Televisión Informativa), que cuenta dentro de sus características más notorias brindar la posibilidad de transmitir noticias en contenidos de textos, videos e imágenes. PRIMICIA es hoy una aplicación que no cuenta con un proceso que permita visualizar las noticias independientes al proceso de transmisión, lo que no permite exportar las noticias.

El objetivo de este trabajo de diploma es Proponer la generación de noticias en formato de video, que facilite resolver el proceso de visualización fuera del proceso de Transmisión de la Plataforma de Televisión Informativa, lo que permitirá brindar un servicio para satisfacción de los usuarios de PRIMICIA. El presente trabajo expone la posible solución al problema, en aras de que PRIMICIA cuente con esta funcionalidad, permitiendo así que la misma pueda insertarse en el mercado internacional y en las esferas de la sociedad.

**Palabras Claves:** Formatos de video, PRIMICIA, Tecnología.

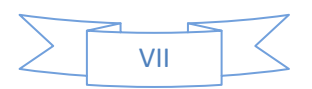

### **ABSTRACT**

In some Countries there are News's Production Systems, they are in charge of the administration of the news in digital means. These systems arise as a result of the development of the TIC.

In Cuba is implemented one of the News's Transmission Systems, which is in the University of Informatics Sciences (UCI). The informatics product is called PRIMICIA (Informative Platform for Television), that have the characteristic of to transmit information in some formats, as text, video and image. One of the problems that present this Platform is that it does not count with a process that allows visualizing information independent of the transmission process of the Platform that is the reason for PRIMICIA does not allow exporting the news.

The objective of this diploma work is to propose the generation of the news in video format that is going to solve the process of to visualize the information outside the Platform. This will allow to the Platform to offer a service for satisfaction of the users. The present work sets out the possible solution to the problem, for reasons that PRIMICIA count on this functionality, allowing it to be inserted into the international market and in the areas of society.

**Keywords:** Video formats, PRIMICIA Technology.

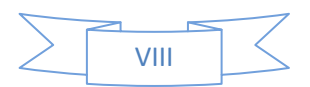

## **ÍNDICE DE FIGURAS**

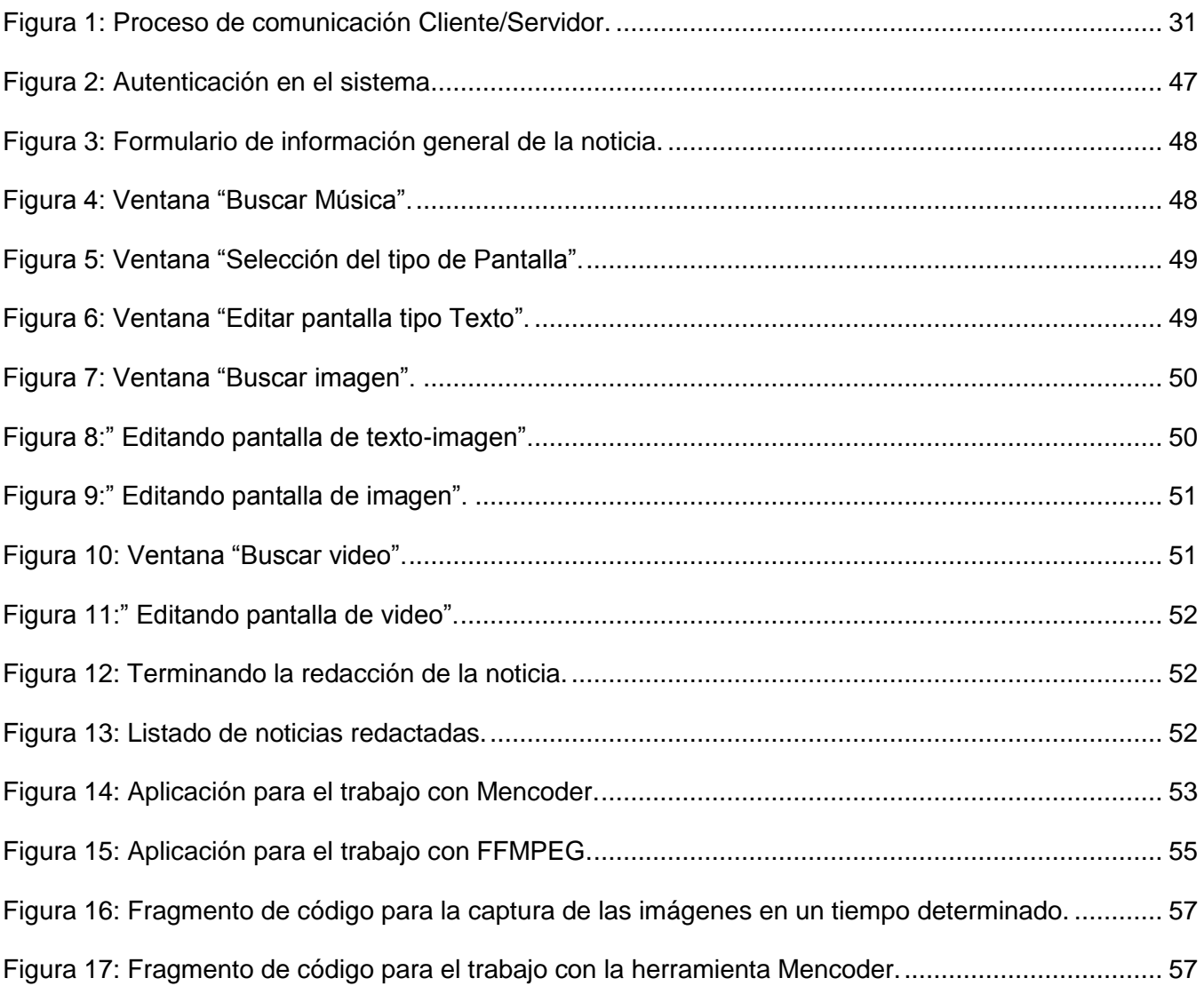

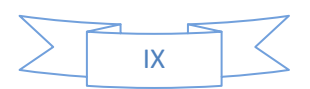

## **ÍNDICE DE TABLAS**

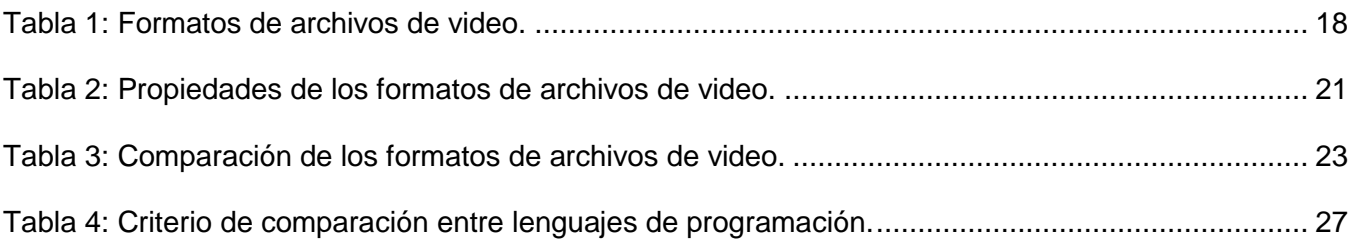

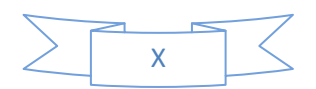

## ÍNDICE DE CONTENIDO

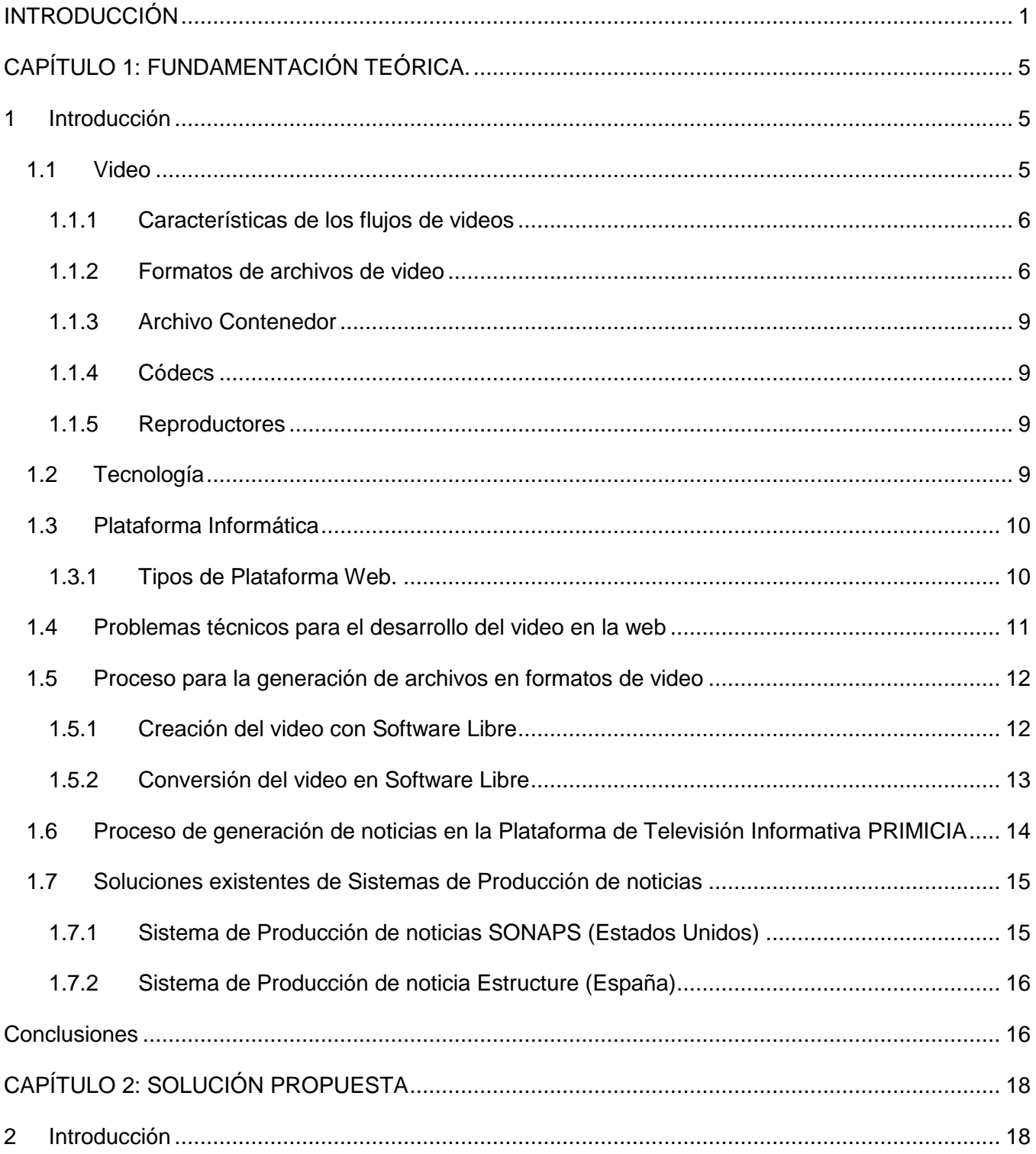

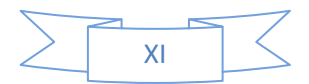

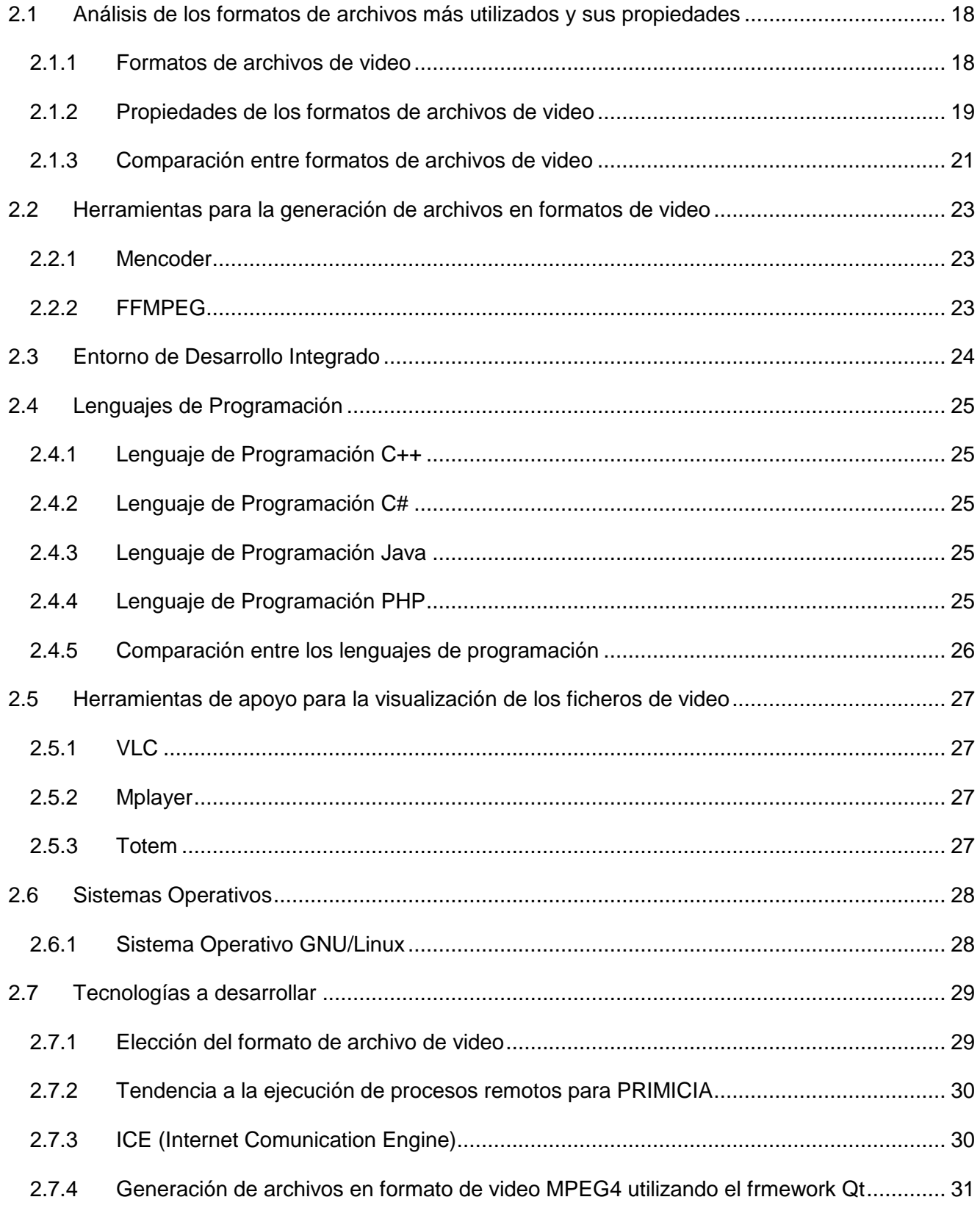

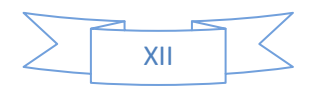

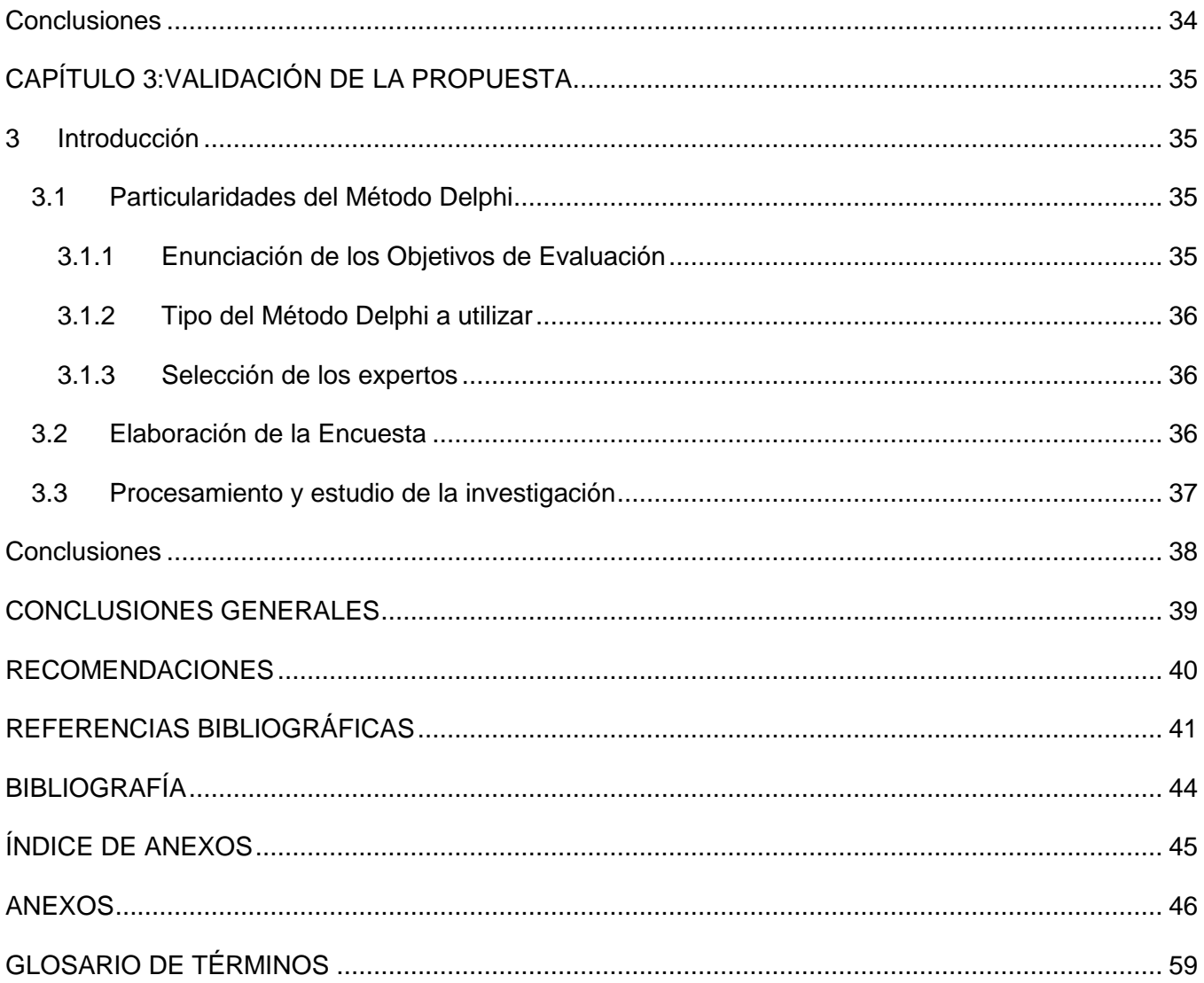

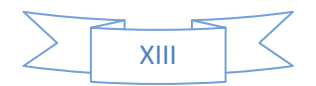

## **INTRODUCCIÓN**

<span id="page-14-0"></span>A medida que han transcurrido los años, el hombre se ha visto en la necesidad de crear vías para mantenerse informado. La creación de la prensa, la radio y la televisión han facilitado que la humanidad mejore su vínculo con toda la información que fluye constantemente. El avance de las tecnologías y la aparición de la Internet han posibilitado la difusión de la información en todo el mundo.

El desarrollo de las TIC (Tecnología de la Información y las Comunicaciones) permite que la información que llega a través de los medios de comunicación, cuente con una mejor calidad, debido a que hoy las noticias la conforman textos, imágenes, audio y videos, siendo esta la unión perfecta y agradable para los usuarios finales. El proceso de transmisión de noticias se ha convertido en una industria digital*,* debido a que el acceso a las mismas es fácil y mucho más rápido.

La constante competencia en Internet por parte de los sitios ha generado un fuerte interés en incluir video en la Web, con el objetivo de crear un ambiente dinámico para los clientes. A pesar de los problemas técnicos que trae acarreado el uso del mismo, hasta hoy no han sido obstáculo alguno para el desarrollo y generación de los archivos en formatos de video en la Web. Cuba no se encuentra fuera de la dinámica impuesta en la materia, en los últimos años nuestro país se ha visto enmarcado en el desarrollo y promoción de sus sitios, con el objetivo de insertarse en el mercado mediante Internet.

La generación de archivos en formatos de video también ha sido llevada a las aplicaciones que se dedican a transmitir informaciones a través de la red, combinando así elementos que permitan visualizar las noticias con mayor calidad como es el video y el audio en conjunto con los textos e imágenes. En algunos países del mundo existen los llamados *Sistemas de Producción de noticias* que son aplicaciones encargadas de transmitir las noticias en el medio digital, tal es el caso de SONAPS en los Estados Unidos, Estructure en España y PRIMICIA en Cuba, a este último está dedicada la investigación.

PRIMICIA está desarrollado con software libre, el sistema cuenta con dos subsistemas: Administración y Transmisión. El primero es donde se redactan las noticias, las cuales son conformadas por textos, imágenes, video y van acompañadas de un fondo musical. Todo esto se gestiona en la Plataforma utilizando varias herramientas y lenguajes de programación tales como PostgreSQL, PHP, Java Script y HTML. El segundo subsistema es el encargado de visualizar las mismas, los dos sistemas funcionan como un todo para brindar un resultado final a través de la red.

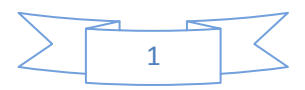

*INTRODUCCIÓN* 

La Plataforma de Televisión Informativa a pesar de ser un producto adecuado para la transmisión de noticias tiene la desventaja de no contar con un mecanismo que permita conocer cómo serán visualizadas las noticias una vez que sean publicadas. Esta situación ha ocasionado problemas para el editor debido a que no tiene forma de revisar su trabajo antes de que sea transmitida, lo que trajo como resultado la insatisfacción de los usuarios de PRIMICIA. Debido a la importancia social de la noticia y el deseo de brindarle al usuario una solución total respaldada, se hace necesario mejorar la visualización de la información que se redacta y lograr que pueda ser accedida independiente al proceso de transmisión con que cuenta la Plataforma de Televisión Informativa.

PRIMICIA no tiene un mecanismo para visualizar las noticias independientes al proceso de transmisión dentro de la Plataforma de Televisión Informativa. Por tal razón la investigación está dirigida a solucionar el siguiente **problema:** ¿Cómo lograr la visualización de noticias de la Plataforma de Televisión Informativa de manera independiente al proceso de transmisión?

Tomando en cuenta el problema, todos los esfuerzos se centrarán en cumplir el **objetivo general:**  Proponer la generación de noticias en formatos de video para la visualización de las mismas de manera independiente al proceso de transmisión, tomando como **objeto de estudio:** Procesos para la generación de archivos en formato de video.

**El campo de acción:** Procesos para la generación de archivos en formato de video para la Plataforma de Televisión Informativa PRIMICIA. Accionando en este sentido se logrará que la Plataforma se adapte a las esferas de la sociedad y el mercado internacional.

La **Hipótesis:** Si se logra la generación de noticias en formato de video, PRIMICIA podrá exportarlas para mejor visualización de la información y lo que servirá como base para el mejoramiento de la aplicación y la satisfacción de los usuarios de la Plataforma.

Se llevarán a cabo las siguientes **tareas de investigación:**

- Describir los antecedentes de las tecnologías para la generación de archivos en formato de video.
- Describir la situación problemática.
- Caracterizar el proceso de generación o creación de noticias en la Plataforma de Televisión Informativa PRIMICIA.
- > Identificar las tecnologías para la generación de archivos en formato de video.

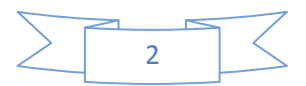

- Desarrollar la Propuesta para la generación de archivos en formato de video para la Plataforma de Televisión Informativa PRIMICIA.
- Validar la Propuesta de implementación para la generación de archivos en formato de video en la Plataforma de Televisión Informativa PRIMICIA.

En la investigación se utilizaron varios **métodos de investigación:** teóricos y empíricos para dar cumplimiento a las tareas de investigación.

Durante la etapa de la investigación se hizo necesario analizar el proceso de la generación o creación de noticias en la Plataforma de Televisión Informativa PRIMICIA. Se realizó un estudio de las posibles tecnologías a utilizar, para la generación de archivos en formatos de video, comparándolas para entender mejor el problema que se está solucionando. Por esta razón se hicieron estudios de la bibliografía utilizada, el método a utilizar fue el **analítico-sintético** que consiste en analizar las teorías, documentos, permitiendo la extracción de los elementos más importantes que se relacionan con el proceso para la generación de archivos en formatos de video.

Para poder desarrollar las propuestas de cómo se va a implementar la generación de archivos en formato de video para PRIMICIA se estudiaron nuevas relaciones y cualidades de los procesos para la generación de archivos en formato de video, utilizando el método de **modelación**, el cual permite la creación de modelos y es una reproducción simplificada de la realidad.

Se utilizaron los métodos de **observación** y **la entrevista**. El primero fue para el estudio de la Plataforma de Televisión Informativa PRIMICIA, por lo que se hicieron diferentes entrevistas a los jefes de proyectos y personal que tiene responsabilidad con la misma **(ver anexo 1)**. La observación proporciona un registro visual de lo que ocurre en una situación real y la entrevista, constituye un medio para el conocimiento cualitativo de los fenómenos o sobre características personales del entrevistado.

Al terminar la investigación y después de un exhaustivo estudio, con el fin de dar solución al problema planteado, como **posible resultado** se podrá implementar la generación de archivos en formato de video para la Plataforma de Televisión Informativa PRIMICIA.

En la investigación se tomaron como población los formatos de video. La muestra fueron los formatos de video más utilizados en las aplicaciones Web, como unidad de estudio se tuvieron en cuenta la usabilidad y el rendimiento. En la investigación se utilizarán técnicas de muestreo no probabilísticas, en este caso el intencional, debido a que al caracterizar los posibles formatos de video siempre predominará un conocimiento que establecerán la inclinación final hacia una u otra posibilidad.

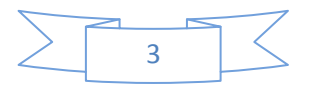

A continuación se expone un resumen por capítulos del presente Trabajo de Diploma.

#### **Capítulo 1: Fundamentación Teórica**

Este capítulo tiene como objetivo fundamental la descripción completa del proceso para la generación de archivos en formatos de video. Para lo anterior se tomaron los conceptos asociados al mismo que permitirán un soporte para dar solución al problema de la previsualización de las noticias que se redactan en la Plataforma de Televisión Informativa PRIMICIA. Se hará una pequeña descripción del uso del video en la Web con el objetivo de valorar las dificultades técnicas que impiden la calidad del uso del mismo. También se describe el proceso de la generación o creación de noticias en la Plataforma. Además quedarán plasmadas las soluciones existentes en los Sistemas de producción de noticias con el objetivo de ver el comportamiento del trabajo con video en las mismas. Por último se hará una descripción de la situación problemática.

#### **Capítulo 2: Solución Propuesta**

El capítulo está enfocado a la selección del formato a utilizar para resolver el proceso de previsualización de las noticias que se redactan y la tecnología a utilizar factible para el uso del formato. Quedará evidenciado cómo será el proceso de generación de archivos en formato de video para la Plataforma PRIMICIA. Finalmente se dará la base sobre la cual se implementará la nueva funcionalidad en la aplicación.

#### **Capítulo 3: Validación de la Propuesta**

En este capítulo se valida la solución. Además se analizan los beneficios que traerá la implementación de la generación de archivos en formato de video para PRIMICIA. Así como los posibles problemas que pudiera traer la mala implementación de la aplicación en la Plataforma.

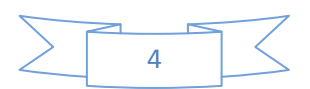

# **CAPÍTULO 1: FUNDAMENTACIÓN TEÓRICA**

#### <span id="page-18-1"></span><span id="page-18-0"></span>**1 Introducción**

Este capítulo tiene como objetivo fundamental la descripción completa del proceso para la generación de archivos en formatos de video. Para lo anterior se tomaron los conceptos asociados al mismo que permitirán un soporte para dar solución al problema de la previsualización de las noticias que se redactan en la Plataforma de Televisión Informativa PRIMICIA. Queda descrito el proceso de generación o creación de noticias en la Plataforma, también se expone brevemente la relación del video dentro de la Web con el objetivo de valorar los problemas técnicos que impiden el uso del potencial que ofrece el mismo en este tipo de aplicación, así como las soluciones existentes en algunos Sistemas de producción de noticias, con el objetivo de ver el comportamiento del trabajo con archivos de video y la descripción de la situación problemática.

#### <span id="page-18-2"></span>**1.1 Video**

La palabra video que proviene del latín "videre" y quiere decir "yo veo", hace referencia a la captación, procesamiento, transmisión y reconstrucción de una secuencia de imágenes y sonidos que representan escenas en movimiento. Una señal de video está formada por un grupo de líneas organizadas en cuadros, que son a la vez fraccionados en dos campos para guardar la información relacionada con el color y la luz de la imagen. (1)

Por tanto se puede definir el video como la combinación de imágenes y sonidos en un fichero que ofrece una mayor sensación a la vista humana. El término video se refiere comúnmente a varios formatos. El video se puede grabar y transmitir en cintas magnéticas cuando las cámaras de video registran como PAL (Phase Alternating Line) o NTSC (National Television System Committee) señales analógicas, o cuando las cámaras graban en medios digitales como MPEG-4 o DVD.

En el mundo actual el uso del video es muy común en Internet, como medio de difusión y promoción de mensajes al público es muy importante. Es hoy un logro significativo, pues con la imagen se captura todo lo que realmente se quiere demostrar. Tiene la ventaja de ser muy descriptivo a la vista del ojo humano, suele ser fundamental a la hora del domino de objetos y el sentir de las personas. Desde su creación por primera vez para los sistemas de televisión se ha hecho muy popular, sobre todo porque el ser humano experimenta mejores sensaciones cuando puede tener una visualización de la información.

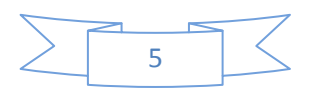

#### <span id="page-19-0"></span>**1.1.1 Características de los flujos de videos**

**Número de imagen por segundos:** Representa la velocidad a través de las cual se visualizan las imágenes, número total de imágenes en un segundo. (2)

**Rastreo de la imagen:** Existen dos formas de barrido o rastreo de la imagen. El entrelazado fue inventado como un método para lograr una buena calidad visual dentro de las limitaciones de un estrecho ancho de banda. En los sistemas de barrido progresivo, el resultado es una mayor percepción de la resolución y la falta de varios artefactos que pueden formar parte de una imagen estacionaria aparentemente en movimiento o que parpadea. (2)

**Resolución de video:** El tamaño de una imagen de video se mide en píxeles para video digital, o en líneas de barrido horizontal y vertical para video analógico. (2)

**Relación de aspecto:** Describe las dimensiones de la pantallas de video y de los elementos de la imagen. (2)

**Tasa de bit:** Es la información contenida en una secuencia de video. (2)

#### <span id="page-19-1"></span>**1.1.2 Formatos de archivos de video**

Un **archivo**, también denominado Fichero, es una unidad de datos o información almacenada en algún medio que puede ser utilizada por aplicaciones de la computadora. Por lo general cada archivo se diferencia por el nombre y una extensión que lo identifica. (3)

Los archivos se ubican en directorios, por tanto el nombre del archivo debe ser único en ese directorio. Es decir, no pueden existir en un directorio archivos de igual nombre y extensión.

Un **formato de archivo** es una manera de codificar la información que se guarda en una computadora. Es muy importante conocer el archivo para que se pueda recuperar correctamente. El formato está asociado al, o los, programas de computadora que se utilizan o pueden ser utilizados. Hay formatos que se han convertido en normas para diferentes tipos de archivo, que son adaptables prácticamente en cualquier computadora, un ejemplo es el formato .doc para documentos de textos, .xls para planillas electrónicas entre otros.

Por lo general la computadora sólo puede almacenar bit, debe por tanto tener una vía de almacenar la información en ceros y unos y viceversa. Hay diferentes tipos de formatos, para diferentes tipos de información. Dentro de cada tipo de formato, pueden existir otros formatos diferentes que en ocasiones se encuentran en competencia.

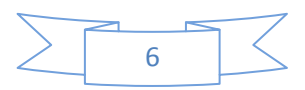

Algunos formatos de archivo, como HTML (HyperText Markup Language), o el código fuente de algún lenguaje de programación particular, también son de hecho archivos de texto, pero se adhieren a reglas más específicas que les permiten ser usados para propósitos específicos. A veces es posible hacer que un programa lea un archivo codificado en un formato como si hubiera sido codificado en otro formato, con o sin alteración. Se recomienda abrir los archivos con los programas asociados que correspondan. Es posible llegar a dañar los archivos de datos al usar programas inapropiados. (4)

La reproducción de video en un ordenador es una de las tareas que más recursos consume. La sensación de movimiento se consigue con secuencias de imágenes con una velocidad de unos 30 fotogramas por segundo. La potencia actual de los ordenadores difícilmente consigue estas tasas de imágenes a pantalla completa y alta calidad. Si el objetivo es video a través de Internet, las limitaciones del ancho de banda de la red complican aún más el problema. Las posibilidades se reducen de nuevo al empleo de sistemas de compresión y a la reducción del tamaño de las ventanas de video y del número de fotogramas por segundo. (5)

Un **formato de archivo de video**, es el modo que tienen los videos de codificar la información de forma tal que pueda ser reconocido por el ordenador. Los formatos de archivo de video pueden ser contenedores o no. Existe hoy una gama amplia de formatos de video, los más conocido son los que se describirán a continuación.

**AVI:** (Audio Video Interleave) Es el formato intercalado de audio y video, permite almacenar un flujo de datos de video y varios flujos de audio. El audio y el video contenido en el AVI pueden ser en cualquier formato. (6)

**MPEG:** (Moving Picture Experts Group) Es un estándar de compresión de audio, video y datos establecido por la Unión Internacional de Telecomunicaciones. Originariamente había 4 tipos diferentes MPEG-1, 2 ,3 y 4 que se diferencian en la calidad y ancho de banda usado. Ofrece tres ventajas: compatibilidad mundial, gran compresión y poca degradación de la imagen. El estándar no especifica cómo se debe hacer la compresión. Los diferentes fabricantes luchan para determinar el mejor algoritmo, manteniendo siempre la compatibilidad. (6)

Una cadena MPEG se compone de tres capas: audio, video y una capa a nivel de sistema. Esta última incluye información sobre sincronización, tiempo, calidad.

**MPEG-1:** Establecido en 1991, se diseñó para introducir video en un CD-ROM. Por aquel entonces eran lentos, por lo que la velocidad de transferencia quedaba limitada a 1.5 Mbits y la resolución a

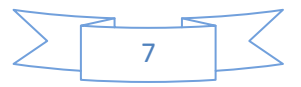

352x240. La calidad es similar al VHS (Video Home System). Se usa para videoconferencias, si es usado a mayor velocidad, es capaz de dar más calidad.

**MPEG-2:** Establecido en 1994 para ofrecer mayor calidad con mayor ancho de banda (típicamente de 3 a 10 Mbits). En esa banda, proporciona 720x486 pixels de resolución, es decir, calidad TV. Ofrece compatibilidad con MPEG-1.

**MPEG-3:** Fue una propuesta de estándar para la TV de alta resolución, pero como se ha demostrado que MPEG-2 con mayor ancho de banda cumple con este cometido, se ha abandonado.

**MPEG-4:** Está en discusión. Se trata de un formato de muy bajo ancho de banda y resolución de 176x144, pensado para videoconferencias sobre Internet. Realmente está evolucionando mucho y hay fantásticos codificadores que dan una calidad semejante al MPEG-2 pero con mucho menor ancho de banda.

**MOV:** El formato QuitckTimeMovie, es multiplataforma y en sus versiones más recientes permite interactuar con películas en 3D y realidad virtual. (6)

**MXF:** (Material Xchange Format) Es un estándar que define la estructura de datos de Audio y material visual en un punto de intercambio (que es a través de las redes, No dentro de un sistema) que define un encabezado y pie de página así como la manera en que está lleno de metadatos. (7)

**FLV:** (Flash Video) Es un formato de archivo utilizado para entregar el video sobre Internet usando Adobe Flash Player. Flash Video se puede ver en la mayoría de sistemas operativos, a través de la gran difusión de Adobe Flash Player y plugin de navegador Web. (8)

**SWF:** (Shock Wave Flash) Es un formato de archivo de gráficos vectoriales. Básicamente es un formato vectorial, pero también admite bitmaps y, necesita para ser ejecutado el plugin Flash, el cual permite mostrar las animaciones vectoriales que contienen los ficheros. También son usados frecuentemente para crear animaciones y gráficos en otros medios, como menús para películas en DVD y anuncios de televisión. (9)

**ASF:** El formato ha pasado de llamarse Advanced Streaming Format a Advanced Systems Format. El streaming viene de escuchar o ver un video colgado en la Web sin necesidad de descargarlo al ordenador. En la UCI se da la oportunidad de trabajar con este formato cuando se quiere capturar con programas como el Flash Get o GetASFStream la señal que provee en vivo el sitio Inter-nos de la Televisión Cubana.

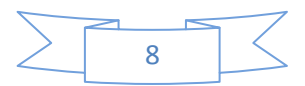

**WMV:** (Windows Media Video) Un archivo en formato WMV es un video en formato propietario de Microsoft Windows Media Video. Un archivo con la extensión .WMV contiene a la vez datos de audio y video, comprimidos para poder ser difundidos en streaming, como con MPEG2 o MEPG4. Se puede encontrar varias variantes del formato WMV, como WMV HD (Windows Media Video High Definition), reconocidos como un estándar por la industria audiovisual. (10)

#### <span id="page-22-0"></span>**1.1.3 Archivo Contenedor**

Un paquete de audio y video puede tener diferentes formatos y a su vez estar contenido o guardado en diferentes tipos de archivos a los que se le llaman contenedores. Un contenedor multimedia es un tipo de archivo informático que almacena información de video y audio siguiendo parámetros preestablecidos. (11)

La principal función de los archivos contenedores es almacenar distintos tipos de información que por lo general puede ser audio y video en un mismo archivo. Por tanto se define como archivos que contienen varios tipos de datos comprimidos mediante códec.

#### <span id="page-22-1"></span>**1.1.4 Códecs**

Un códec es un tipo de software que consta de una serie de algoritmos que permiten codificar y descodificar contenido multimedia como audio y video. (12) Por lo general se define como un acrónimo codificador/descodificador que se utiliza para correr un determinado archivo (audio o video) en la computadora mediante un reproductor multimedia.

#### <span id="page-22-2"></span>**1.1.5 Reproductores**

Un reproductor multimedia es un dispositivo informático que se utiliza para reproducir imágenes, videos y audio. Este aparato es capaz de reproducir varios archivos de video y audio compatibles con el mismo. Sin embargo, si el sistema no cuenta con los códec necesarios podría traer problemas para la reproducción de los mismos.

#### <span id="page-22-3"></span>**1.2 Tecnología**

La tecnología es una actividad social centrada en el saber, hacer que mediante el uso racional, organizado, planificado y creativo de los recursos materiales y de la información, propios de una sociedad y de un tiempo. Brinda respuesta a las necesidades y demandas sociales en lo que respecta a la producción, distribución y uso de bienes, procesos y servicios. (13)

El concepto de tecnología está muy ligado al nacimiento del hombre, desde que el ser humano comenzó a tallar piedras y utilizarlas como herramientas para alimentarse y preservar su vida. Muchos

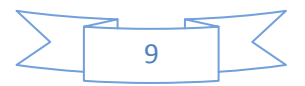

autores concuerdan que la tecnología es el conjunto ordenado de conocimientos y procesos, que tienen como objetivo la producción de bienes y servicios. La tecnología a nivel mundial marca la pauta del desarrollo, debido a que el mundo está modelado por ella. El progreso está unido a ella y fundamentalmente por la ciencia y la técnica.

La tecnología presenta algunas características generales entre las que se pueden encontrar la especialización, la integración, la discontinuidad y el cambio. La especialización tiende a aumentar, debido a que la tecnología aumenta también. La integración varía en dependencia de la sociedad existente, donde hay un alto desarrollo de la misma suele ser difícil, no tan así, si la tecnología en la sociedad no es alta. El flujo de la tecnología no es una corriente continua, sino más bien una serie de descubrimientos de nuevos avances en la revolución tecnológica. (13)

#### <span id="page-23-0"></span>**1.3 Plataforma Informática**

En la Informática, una plataforma es precisamente el basamento, ya sea de hardware o software, sobre el cual pueden realizarse varias tareas. (14)

Por lo general una Plataforma informática es el hardware donde se puede ejecutar y desarrollarse un software. La Plataforma define un estándar en la cual un sistema puede ser desarrollado. Cuando una Plataforma está debidamente definida, se produce el software y el hardware apropiado para su uso.

Una plataforma Web es un sistema formado por un conjunto de componentes hardware y software que proporcionan capacidades (servicios) sobre las que se deberá apoyar cualquier aplicación software y cuyo funcionamiento es a través de Internet. (15)

La plataforma incluye mucha tecnología entre las que se encuentra, las direcciones URL (uniform resource locator), HTTP (HyperText Transfer Protocol), HTML, CSS (Cascading Style Sheets), JavaScript entre otras. También incluye elementos que no son visibles para el usuario es el caso de algunos formatos de datos tales como XML (Extensible Markup Language) y JSON (JavaScript Object Notation). (16)

#### <span id="page-23-1"></span>**1.3.1 Tipos de Plataforma Web.**

LAMP: (Linux Apache MySQL PHP) Es la más popular dentro de sus ventajas se encuentra disponibilidad y bajos costos, velocidad y mejor tiempo de actividad, además es fácil para colocar instrucciones tanto en nuestro código para activar nuevas funcionalidades del servidor. (17)

**WAMP:** (Windows Apache MySQL PHP) Suele usarse como herramienta de desarrollo por la mayoría de los programadores que tienen Windows como SO principal y tienen que desarrollar aplicaciones

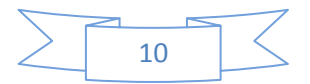

Web en PHP. Es decir, se prueba la aplicación PHP en el servidor de desarrollo WAMP y luego se sube la aplicación al servidor LAMP. (17)

**LAMDA:** Es más flexible porque soporta múltiples bases de datos ya que la base de datos orientada a objetos se puede abstenerse del mundo relacional. Es más robusta porque los lenguajes más convenientes a utilizar con Mono son estáticamente tipados y permite tener una plataforma de desarrollo multiplataforma. (17)

**WIMA:** (Werner Icking Music Archive) Este sistema junto a LAMP es de los más utilizados para desarrollar aplicaciones Web basadas en ASP clásico y ASP.NET. También se puede instalar PHP o Perl bajo IIS, y es la forma en la que los proveedores de hosting ofrecen ASP y PHP en el mismo servidor. (17)

#### <span id="page-24-0"></span>**1.4 Problemas técnicos para el desarrollo del video en la web**

El video y la aparición de Internet al parecer conforman lo que sería una adaptación perfecta para el mejoramiento y difusión de la información. Por una parte Internet es la herramienta llena de contenidos interesantes que atraen la atención en todo el mundo por la extensa gama de información que fluye de manera continua. Por otro lado el video es quien permite demostrar los sentimientos mediante la visualización.

Es por eso que la mayoría de los sitios que se publican en Internet combinan la información con el uso del video, para dar una imagen más atractiva y dinámica que vaya más allá de lo que se pudiera lograr el video en la televisión.

Aún así existen muchos problemas técnicos que impiden que desarrolladores puedan utilizar el contenido que ofrece el trabajo con el video. A continuación se mencionan algunas de ellas:

**Limitaciones del ancho de banda:** El video utiliza datos de manera extensiva. Se precisa de gran cantidad de MB de datos hasta para mostrar clips de video muy breves. No obstante el crecimiento del ancho de banda ha reducido esta situación técnica. Un número considerado de visitantes de los sitios tienen ya el necesario ancho de banda para recibir sus contenidos de video a través de la Web. Desgraciadamente el tamaño constituye aún un problema para muchos visitantes. Lamentablemente en nuestro país a causa de las injustas restricciones que en materia tecnológica están impuestas por EE.UU. esta es una situación recurrente en el uso de Internet. Sitios como Youtube, Dailymotion, informativos y otros tantos que emiten su información a través del video, hacen evidente el problema cuando los videos son cargados con excesiva lentitud por esta limitante del ancho de banda.

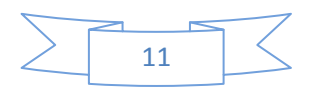

### *CAPÍTULO 1: FUNDAMENTACIÓN TEÓRICA*

**Complejidad para la creación de video en la Web:** No existe una herramienta estándar para la creación de la interactividad, controles de navegación y fusión del video con otros contenidos multimedia. Los reproductores en su mayoría no se encuentran pre instalados en los sistemas de los visitantes, por lo cual tienen primeramente que descargar los complementos antes de ver el video.

**Ausencia de una verdadera integración entre el video y otros contenidos Web:** La mayoría de los formatos de video para la Web no ofrecen prestaciones multimedia más allá de la reproducción de video en una ventana rectangular. (18)

#### <span id="page-25-0"></span>**1.5 Proceso para la generación de archivos en formatos de video**

Los videos facilitan una visualización más específica y consistente de lo que se quiere demostrar, es por eso que se ha hecho muy popular su uso para transmitir información y como medio de entretenimiento. Muchos formatos de video son utilizados en sitios conocidos como YouTube, Google video, MySpace, entre otros, que son sitios que cuentan con un gran prestigio en el mercado internacional.

Para usuarios avanzados es posible la generación de video sin la necesidad del uso de herramientas con interfaz gráfica, si no que utilizan el trabajo en la consola con el uso de comandos. La creación del video hoy en día no es difícil para usuarios sin experiencias pues con el avance de las tecnologías se han creados diferentes herramientas como son los editores de video que juegan un papel importante en el trabajo con este tipo de ficheros.

Los pasos básicos para generar un video son: primeramente identificar el archivo que se desea generar, luego se debe tener instalada las herramientas que son necesarias para su creación y posteriormente ejecutarlas obteniendo el formato de archivo de video. Es necesario para obtener una buena calidad, conocer las características de los ficheros de video y de las herramientas que se utilicen. En los sistemas operativos libres la creación de video con el desarrollo de las tecnologías se ha convertido en tarea totalmente viable para muchos usuarios.

#### <span id="page-25-1"></span>**1.5.1 Creación del video con Software Libre**

Muchas personas piensan que hoy la creación del video bajo GNU/Linux es imposible o muy difícil para el uso formal de las computadoras. Desde la captura del video hasta la edición, la codificación y la autoría DVD (Digital Versatile Disc), se pueden crear fácilmente con software libre, es el ejemplo de trabajo que se muestra a continuación. Si se utilizan las herramientas correctas se puede obtener un trabajo con mucha calidad. Las aplicaciones que se necesitan se mencionan a continuación:

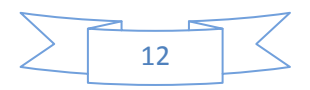

- Cinelerra Editor de video digital no lineal y compositor.
- Kino Captura de video DV a través del puerto FireWire.  $\bullet$
- Xawdecode Captura de video analógica (VHS y cámara de Video), captura DVB, streaming y funcionalidad TV/DVR.
- Mencoder Conversión de video.
- DeVeDe GUI (Graphical User Interface) para Mencoder para creación sencilla de DVD y VCD.
- dvd::rip Para realizar copias de seguridad de DVD de VideoFirefox Con el plugin de Flash 9 y la extensión de VideoDownloader – se puede capturar video desde la Web.
- K3b Para grabar/quemar imágenes de DVD o VCD (Compact Disc Digital Video).

El primer paso en la edición de video es la captura, ripeado o descarga del video en su disco duro. Hay que tener en cuenta que para reproducir o ripear DVD bajo GNU/Linux se debe tener instalado el paquete libdvdcss2.

El trabajo con el editor Cinelerra no es difícil y aún más si se cuenta con la ayuda de herramientas como las que se mencionaron anteriormente. Cuando se ha finalizado de editar el video, se puede grabar o quemar en un DVD. Cinelerra puede convertir el trabajo en una variedad de formatos diferentes.

Hay una buena razón por la cual GNU/Linux se ha hecho popular en los grandes estudios de cine, su superioridad técnica sobre la mayoría de los software propietarios permite un procesado más rápido, y confiable. Gracias a la llegada de herramientas como DeVeDe y desarrollos claves en aplicaciones como Cinelerra, la producción de video en GNU/Linux se está convirtiendo en algo más sencillo de usar y más maduro en los últimos años. Ahora los usuarios pueden utilizar de las ventajas de la potencia del software para video que ofrece GNU (GNU is Not Unix) /Linux. (19)

#### <span id="page-26-0"></span>**1.5.2 Conversión del video en Software Libre**

Para la conversión de video con software libre se podrán utilizar herramientas tales como Media Coder y Mencoder. Estos programas tienen incluidos herramientas de códigos abiertos que permitirán convertir una cantidad bastante extensa de archivos, el trabajo con esto conversores resulta muy interesante para realizar funciones de este tipo.

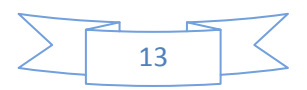

#### <span id="page-27-0"></span>**1.6 Proceso de generación de noticias en la Plataforma de Televisión Informativa PRIMICIA**

Es una necesidad de toda persona conocer la calidad de su trabajo y supervisarlo. La mayoría de las aplicaciones informáticas, poseen la funcionalidad de previsualizar lo que se realizó hasta el momento. Comúnmente a este tipo de funcionalidad se le conoce como vista previa. Teniendo acceso a la misma, se podrá percatar quien usa la aplicación, de los errores en los que pudo incurrir durante el trabajo, aumentando también el valor de la aplicación en el mercado y permitiéndole subir puestos en la competencia.

PRIMICIA es una Plataforma que cuenta con una serie de características que hacen que sea un producto apropiado a la hora manejar un canal informativo con recursos multimedia en la generación de noticias. Sin embargo existe una desventaja para el redactor de noticias de la plataforma, debido a que no tiene una manera de observar cómo será visualizada su noticia una vez que la redacta, si tiene todos los parámetros correctos, si omitió algún detalle de interés. Razón de sobra para notar la vital importancia que reviste llevar a cabo en la Plataforma PRIMICIA el proceso de previsualización.

La Plataforma de Televisión Informativa PRIMICIA actualmente no cuenta con una vía para la generación de archivos en formatos de video que permita previsualizar las noticias, es decir no cuenta con una vía que permita exportar las noticias en un video para que el redactor pueda tomar nota de las imperfecciones que observe.

Según las investigaciones hechas se determinó que este inconveniente puede ser solucionado, si se implementa la generación de archivos en formatos de video dentro de la Plataforma con el objetivo de visualizar las noticias independientes al proceso de transmisión.

El proceso de la creación de noticias en la Plataforma es la actividad fundamental y principal, de ahí depende las demás funciones que realiza PRIMICIA, en el **anexo 2** se dan más detalles de este proceso que resulta sencillo. La persona que crea la noticia tiene la posibilidad de redactarla y luego manipular la misma después de redactada. Las ventajas que tiene el proceso de redacción de noticias es que tiene la opción de modificarlas en cualquier momento. El sistema da la posibilidad de agregarle música de fondo, y está debidamente validado en cuanto a la cantidad de caracteres para el título y el cuerpo del mensaje. Este proceso se realiza en el subsistema de Administración que es donde se crean las noticias, el cual permite además:

- La gestión de usuarios del sistema y de las sesiones temáticas del canal.
- Permite las funcionalidades para la redacción de noticias.
- El almacenamiento, administración de recursos como imágenes, música y video.

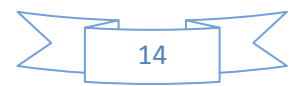

La generación de reportes sobre el sistema y la administración de la señal del canal.

PRIMICIA también cuenta con el subsistema de Transmisión el cual permite:

- Generar una cartelera del ciclo de transmisión.
- Visualiza las noticias compuestas por pantallas de tipo Texto, Texto-Imagen, Imagen y video.
- Mostrar en las pantallas de tipo Imagen un comentario que oriente al televidente acerca de lo que está observando.
- Reproduce un fondo musical mientras se muestran las noticias, excepto cuando se muestre un video.
- Transmitir televisión en vivo proveniente de una señal externa.

#### <span id="page-28-0"></span>**1.7 Soluciones existentes de Sistemas de Producción de noticias**

La necesidad de información y el desarrollo de las tecnologías han hecho que muchas empresas se dediquen al mejoramiento del tratamiento de las noticias, procesarlas debidamente. Los sistemas de Producción de noticias son los encargados de transmitir informaciones en el medio digital. Para saber el comportamiento de los sistemas que cuenta con prestigio a nivel mundial es necesario el estudio para hallar soluciones.

#### <span id="page-28-1"></span>**1.7.1 Sistema de Producción de noticias SONAPS (Estados Unidos)**

El sistema SonapsTM de Sony es un completo entorno en red que integra todos los aspectos del proceso de producción de informativos, desde la planificación, captación y edición, hasta la emisión, distribución y archivo. (20)

Este sistema cuenta con tecnologías de punta. Es capaz de transformar el proceso de producción de noticias en un flujo de trabajo sencillo, integrando todos los aspectos del proceso de producción. SONAPS tiene la ventaja de disfrutar de un gran prestigio en el mercado audiovisual e informático. En la sala de Redacción, Sonaps se integra por completo con los sistemas de informativos, desde la etapa de planificación pasando por la edición y emisión hasta el archivo. Los contenidos dentro de Sonaps y en sistemas de Archivo profundos o near-line de terceras partes, pueden ser buscados y vistos fácilmente.

Este sistema cuenta con una solución de archivos para almacenar información, en este caso se refiere a la solución de archivos near-line. Esto le permite expandir la capacidad del sistema para expandirse y lograr la organización del contenido.

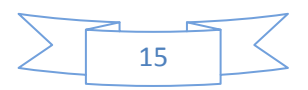

#### <span id="page-29-0"></span>**1.7.2 Sistema de Producción de noticia Estructure (España)**

Estructure es una empresa de desarrollo de sistemas para la producción y gestión audiovisual que proporciona soluciones tecnológicas avanzada para la explotación de activos audiovisuales. (21)

El sistema ofrece una serie de ventajas entre las que se puede mencionar la agradable interfaz gráfica, optimización de redes con alta tasas de interferencia, es rápido, flexible y soporta entradas de diversos formatos entre otras.

En cuanto a la redacción de noticias este sistema ofrece una solución que te permite facilitar el trabajo de periodistas y usuarios. Presenta un entorno único de trabajo pues permite la integración de todas las herramientas necesarias para la explotación de noticias, esto lo hace mediante el sistema ENEWSROOM que no es más que un entorno único de trabajo que integra todas las herramientas necesarias para la explotación de las noticias.

Estructure utiliza para la gestión de archivos el sistema MDA que es un sistema de archivo y almacenamiento permite gestionar de forma automática el volcado de contenidos hacia el Archivo Near-Line y el Archivo Off-Line. (21)

Para que la Plataforma de Televisión Informativa PRIMICIA logre un entorno de trabajo sencillo que brinde al usuario un servicio adecuado, se necesita lograr que la misma genere archivos de video capaz de mostrar la información que se redacta. La aplicación no solo mejorará el proceso de transmisión, sino que se podrá utilizar para archivar el volcado de contenido que se transmite en un día específico que puede ser utilizado para otras funciones dentro de la Plataforma. Los sistemas de producción de noticias antes expuestos no resuelven el problema que presenta PRIMICIA ninguno hace referencia a que tengan la posibilidad de visualizar las noticias antes de presentarla en una señal televisiva de ahí la importancia de implementar la funcionalidad en la Plataforma que la convertirá en un mejor producto, además estas aplicaciones presentan una alta tecnología lo que hace que se busquen soluciones alternativas tomando en cuenta las características que presenta el sistema actual **PRIMICIA** 

#### <span id="page-29-1"></span>**Conclusiones**

En este capítulo se logró un acercamiento a los principales conceptos que van a ser de interés para el desarrollo de la propuesta final, así como a los elementos que sirven como base teórica a la situación actual de la Plataforma de Televisión Informativa PRIMICIA que da sentido al presente Trabajo de Diploma. Queda como elemento a resolver la búsqueda de una vía para la generación de archivos en formato de video. Con la comparación de las tecnologías presente en

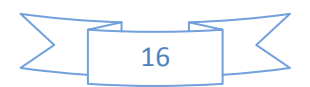

### *CAPÍTULO 1: FUNDAMENTACIÓN TEÓRICA*

los sistemas similares a PRIMICIA y la que actualmente se tiene disponible, fue fácil percatarse de que se tendrán que buscar vías alternativas para resolver las notables diferencias existentes. Quedó evidenciada la suma importancia de contar con una etapa de previsualización dentro del subsistema de Administración a través del video, con sus consecuentes ventajas, teniendo también como elemento a tener en cuenta la facilidad que dan las herramientas que se han venido desarrollando durante este tiempo para la manipulación del video.

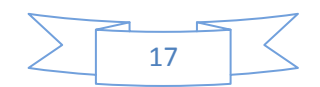

# **CAPÍTULO 2: SOLUCIÓN PROPUESTA**

#### <span id="page-31-2"></span><span id="page-31-1"></span>**2 Introducción**

Este capítulo está enfocado a la selección del formato a utilizar para resolver el proceso de previsualización de las noticias que se redactan en PRIMICIA y la tecnología a utilizar factible para el uso del formato. Quedará evidenciado cómo será el proceso de generación de archivos en formatos de video para la Plataforma.

#### <span id="page-31-3"></span>**2.1 Análisis de los formatos de archivos más utilizados y sus propiedades**

Luego de un análisis en el proceso para la generación de archivos en formatos de video, se hizo necesario analizar cuidadosamente las características de los formatos de archivos de video más utilizados en el mundo sobre todo en la Internet. Este se hizo con el objetivo de elegir el más apropiado para el proceso de previsualización en la Plataforma de Televisión Informativa PRIMICIA. El análisis fue gracias al estudio riguroso de los diferentes formatos que son utilizados en los sitios que gozan de más prestigio en el mercado mediante Internet. Este estudio posibilitó conocer varias características que presentan cada uno de los archivos de video por separados para decidir por el más adecuado para dar solución al proceso de previsualización.

#### <span id="page-31-4"></span>**2.1.1 Formatos de archivos de video**

A continuación se mencionan algunos de los formatos que durante el estudio se decidió como posible a utilizar para el proceso de previsualización dentro de la Plataforma de Televisión Informativa PRIMICIA.

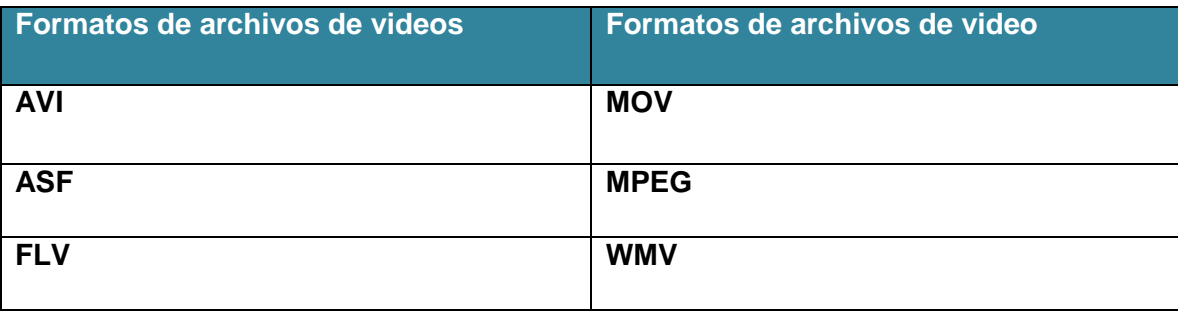

<span id="page-31-0"></span>*Tabla 1: Formatos de archivos de video.*

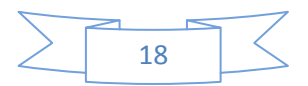

#### <span id="page-32-0"></span>**2.1.2 Propiedades de los formatos de archivos de video**

Este epígrafe hace referencias a las propiedades de los formatos de archivos de video para cada uno.

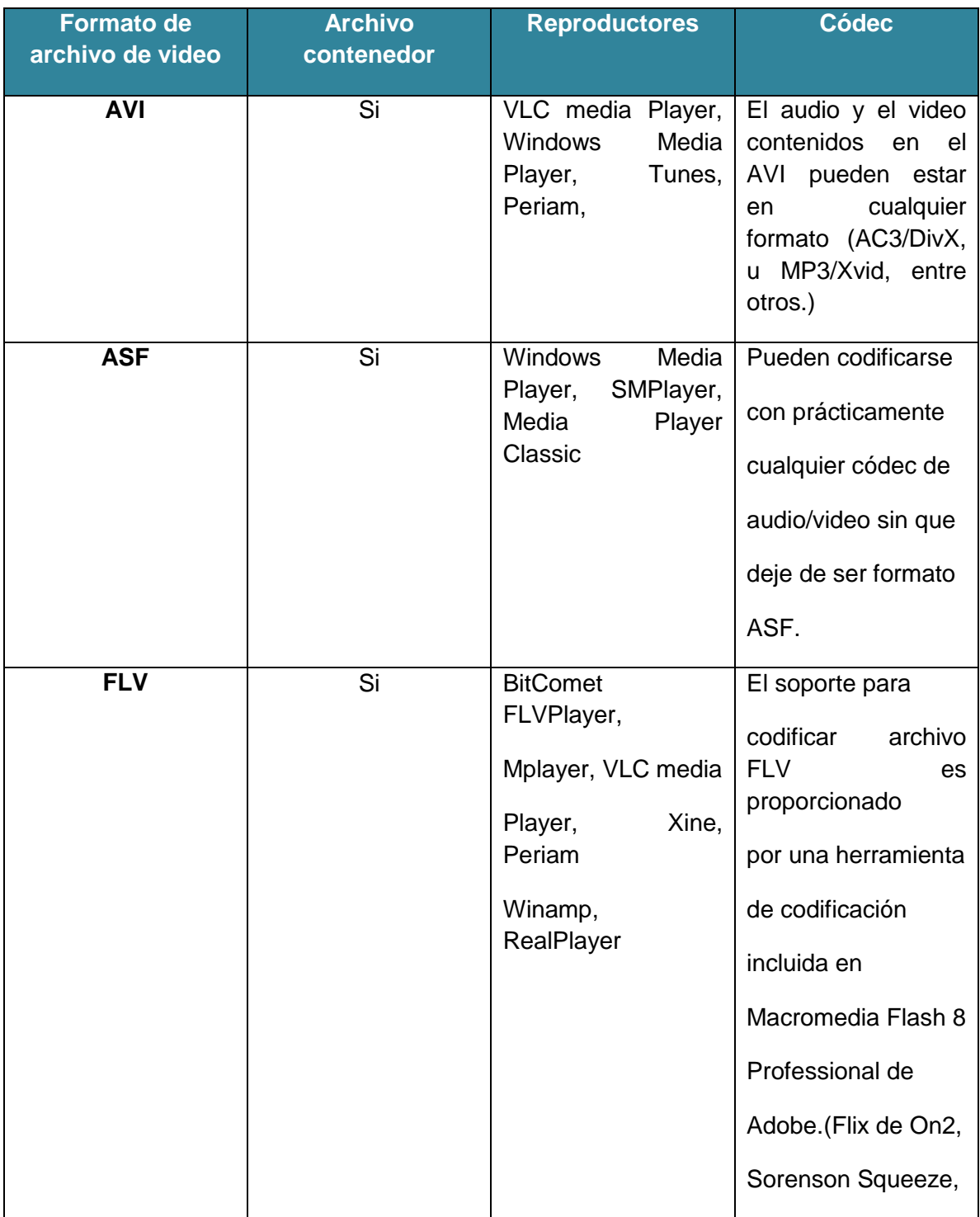

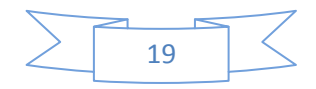

## *CAPÍTULO 2: SOLUCIÓN PROPUESTA*

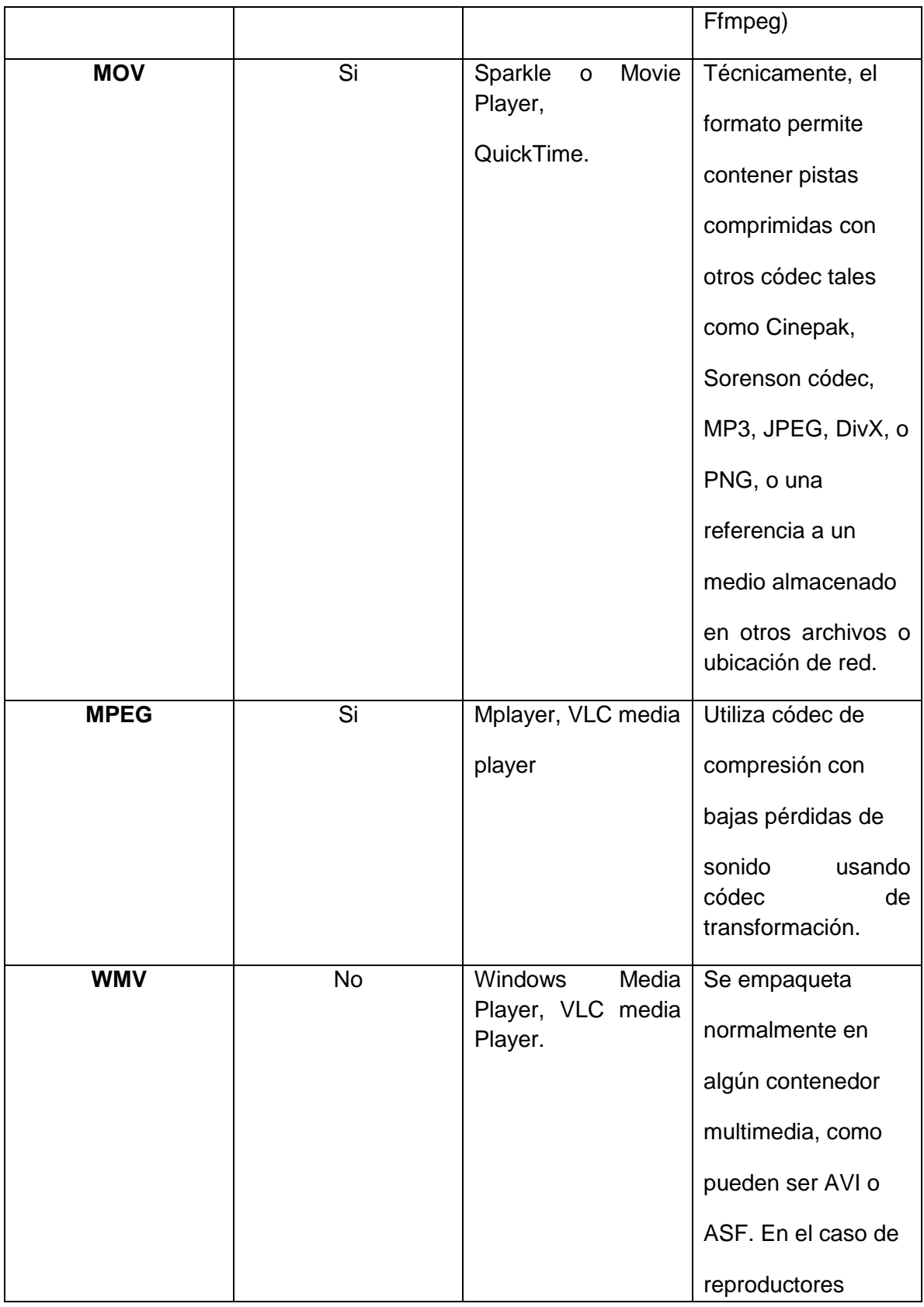

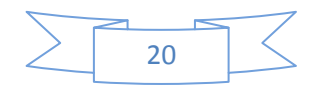

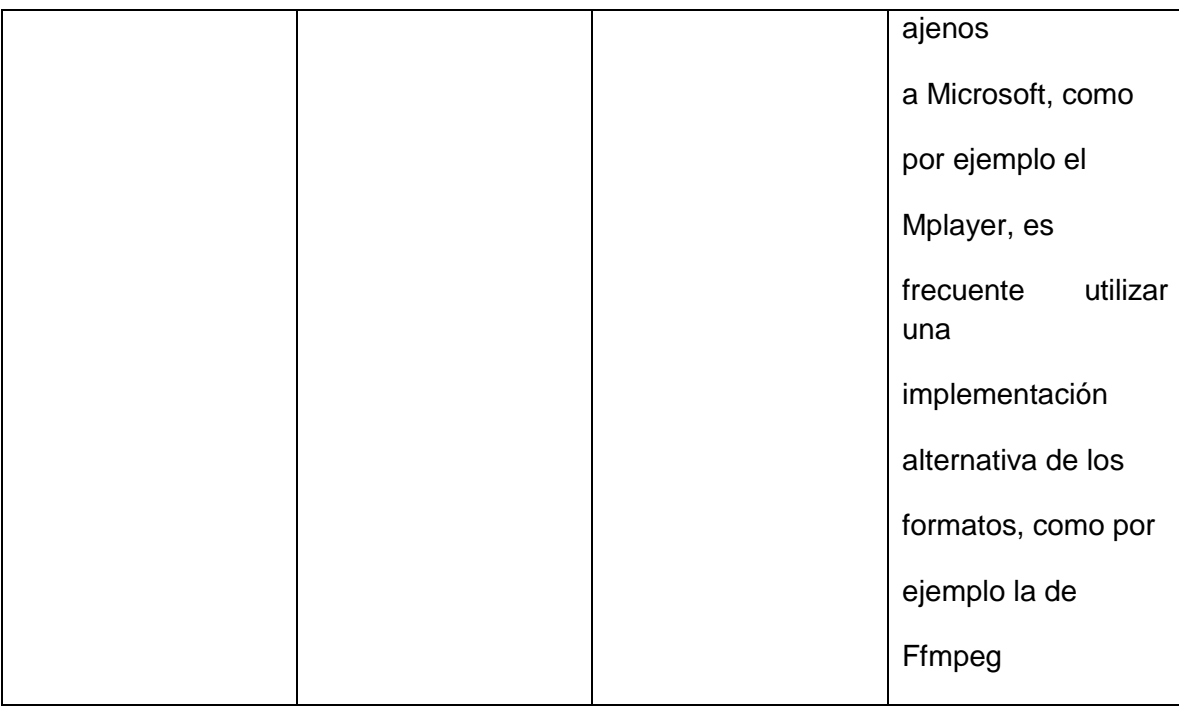

<span id="page-34-0"></span>*Tabla 2: Propiedades de los formatos de archivos de video.*

#### <span id="page-34-1"></span>**2.1.3 Comparación entre formatos de archivos de video**

Para elegir el formato que permitirá resolver el proceso de previsualización de la noticia en la Plataforma de Televisión Informativa es necesario el análisis de una serie de características que serán de gran importancia para seleccionar el más factible para la implementación de esta funcionalidad en PRIMICIA.

A continuación se hace una breve caracterización de los formatos de archivos de video:

**AVI:** Es un formato contenedor que goza de una popularidad alta en Internet. Sin embargo el AVI no es un formato que tenga muy claro el almacenamiento de video, se considera un formato de propósito general. La especificación del AVI, lo único que dice es que si se almacena un video con ese formato, simplemente se pondría una cabecera para identificar el tipo de fichero que es y almacenar un archivo de video y uno de audio a continuación. Además por ser un formato contenedor es relativamente grande.

**ASF:** Advanced Systems Format es un formato contenedor que por sus características es más apropiado utilizarlo para el streaming, permitiendo escuchar o ver un video colgado en la Web sin necesidad de descargarlo al ordenador. Este formato tiene la desventaja de necesitar una buena

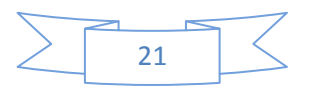

máquina para poder codificar y emitir, o recibir y decodificar. La tasa de bits por segundo es baja lo cual hace que la resolución no es muy alta.

**FLV:** Flash Video se ha hecho muy popular en Internet. La principal deficiencia de este archivo es que los contenidos flash pueden ser relativamente costoso y consumir tiempo, sin embargo una variedad de archivos de video pueden convertirse fácilmente a un formato flash.

**MOV:** Un archivo Quicktime contiene una o más pistas, las cuales pueden ser de audio, video, efectos o subtítulos. La habilidad para contener referencias abstractas en el medio, y la separación de los datos manejada internamente hacen que QuickTime sea un formato práctico para la edición, ya que es capaz de importar y editar sin copia previa otros formatos como AIFF DV, MP3, MPEG-1, y AVI. La principal desventaja es que este formato es desarrollado por Apple y requiere la instalación de QuickTime para poder reproducirlo.

**MPEG:** Es un estándar de compresión de audio, video y datos. Originariamente había 4 tipos diferentes MPEG-1, 2 ,3 y 4. Una característica importante de los MPEG es que tienen un campo para describir la razón de aspecto del flujo de video dentro de sí mismos. Sin embargo no tienen los campos necesarios para describir sus flujos de video y audio.

**WMV:** Windows Media Video, es la última propuesta de Microsoft que funciona con el reproductor Windows Media Player. Este formato ha tenido un gran avance debido al XP y que viene instalado en el sistema operativo. El formato es compatible con muchos reproductores, sin embargo no tiene mucha calidad.

Para realizar la comparación se tuvo en cuenta algunos criterios. Se utilizó para la misma una escala del 1 al 5.

1- Mala, 2- Regular, 3- Bien, 4- Muy bien, 5- Excelente.

- **Tamaño:** Hace referencia al tamaño del archivo.
- **Calidad:** Se refiere a la calidad con que se puede observar y escuchar el archivo.
- $\bullet$ **Reproducción:** Esta relacionado a la facilidad de reproducción del formato en los sistemas operativos.
- **Popularidad:** Se refiere al uso del formato por sus características.

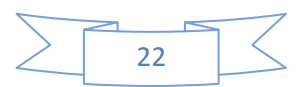
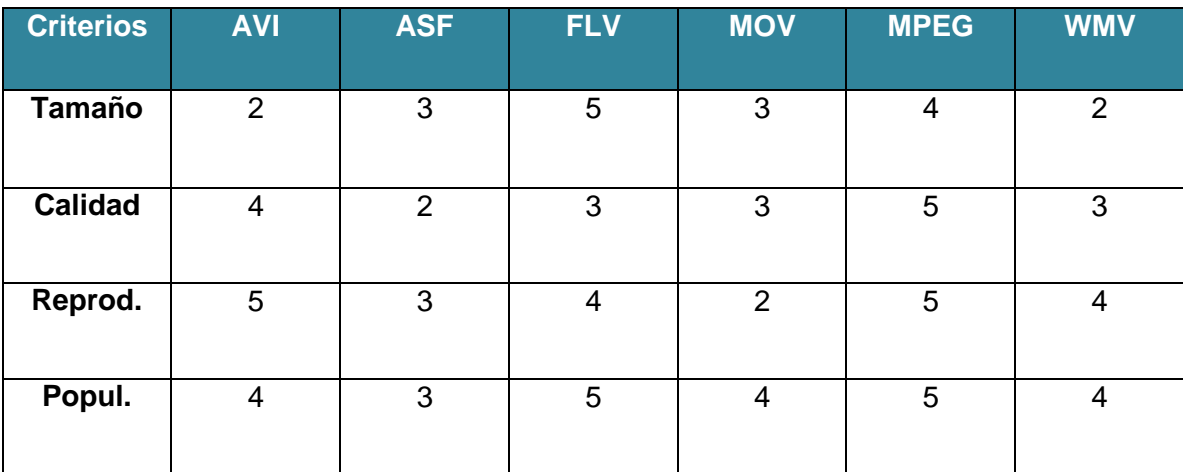

*Tabla 3: Comparación de los formatos de archivos de video.*

#### **2.2 Herramientas para la generación de archivos en formatos de video**

El siguiente epígrafe hace referencia a las herramientas que son de utilidad para la generación de archivos de video que traerá como resultado la generación de uno de los formatos mencionados en el epígrafe anterior.

#### **2.2.1 Mencoder**

Mencoder es una herramienta muy potente que viene en el paquete mplayer y permite trabajar con archivos de audio y video. Unas de sus características es que generan ficheros en formato AVI aunque hay comandos que permiten indicarle el formato del cual quiere ser generado. Esta herramienta presenta diferentes comandos para la utilización básica de la misma. Para utilizarlo es necesario que todo el paquete del mismo sea instalado con todas las dependencias adecuadas. Mencoder para todo lo relacionado con la edición de video presenta unas series de comandos, en el **anexo 3** se dan más detalles de la utilización de los mismos.

Esta herramienta suele ser robusta si se utiliza los parámetros correctos, sin embargo tiene la desventaja que no explota muy bien la codificación multi-hilo por que produce pérdida de calidad, además de no tener interfaz y que todo hay que escribirlo en línea de comandos. (22)

#### **2.2.2 FFMPEG**

Ffmpeg es un completo servidor de multidifusión de audio y video y conversor multiformato, que puede codificar en tiempo real varios formatos. Esta herramienta permite generar múltiples ficheros en los formatos más populares de una manera rápida y eficaz.

El paquete viene con tres programas:

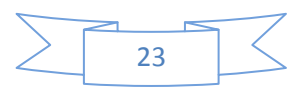

Ffmpeg: ffmpeg es una herramienta en línea de comandos para convertir ficheros de video, flujos de red o la entrada de una tarjeta de TV a varios formatos de video.

Ffserver: es un servidor de flujo para todo lo que ffmpeg pueda usar como entrada (ficheros, flujos, entrada de la tarjeta de TV, cámara web).

Ffplay: es un reproductor de medios muy simples y portable que utiliza las librerías ffmpeg y la librería SDL (Styled Layer Descriptor). (23)

La herramienta no presenta interfaz gráfica para el trabajo, sin embargo su uso es muy fácil para los usuarios que la utilizan. Es muy eficaz, rápido y además consume poco recursos. Ffmpeg utiliza una serie de comandos que le permiten obtener resultados agradables para los usuarios **(ver anexo 4)**. Para usuarios menos avanzados el hecho de que estas herramientas no presenten interfaz gráfica resulta en ocasiones engorroso, por eso durante la investigación se identificaron los IDE o Entornos de Desarrollo Integrado para ser mucho más fácil el trabajo.

#### **2.3 Entorno de Desarrollo Integrado**

Un entorno de Desarrollo Integrado (IDE) es un entorno de programación que ha sido empaquetado como un programa de aplicación. Es decir consiste en un software que ha sido instalado en una máquina para crear otro software. Se puede utilizar como editor de códigos, depuradores y compiladores.

Existen unas series de IDE para diferentes lenguajes de programación, a continuación se mencionan algunos:

**QtCreator:** es un IDE que sirve para programar en C++ usando las librerías de Qt (Quasar Technologies).

**Eclipse:** es un IDE de código abierto multiplataforma diseñado para desarrollar IDE como Java Development Toolkit y el compilador ECJ compiler.

**Dev-C++:** Sirve para programar en lenguaje C/C++. El Entorno está desarrollado en el lenguaje Delphi de Borland.

**IDE NetBeans:** Una herramienta de distribución gratuita, pensada para escribir, compilar, depurar y ejecutar programas. Está escrito en Java pero puede servir para cualquier otro lenguaje de programación.

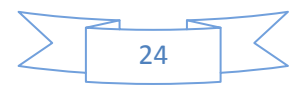

#### **2.4 Lenguajes de Programación**

Los lenguajes de Programación son herramientas que se utilizan para realizar algún software. A continuación se describen una serie de lenguajes de programación que podrían utilizarse para el proceso de generación de archivos en formato de video para PRIMICIA.

#### **2.4.1 Lenguaje de Programación C++**

C++ es un lenguaje orientado a objeto no puro derivado de C, que aporta cualidades que en lenguaje C se carecía. Es un lenguaje de programación extremadamente largo y complejo. A pesar de todo, ha experimentado un extraordinario éxito desde su creación. De hecho, muchos sistemas operativos, compiladores e intérpretes han sido escritos en este lenguaje. Una de las razones de su éxito es ser un lenguaje de propósito general que se adapta a múltiples situaciones como el trabajo con recursos multimedia y que además brinda la posibilidad del trabajo con diferentes periféricos. (24)

#### **2.4.2 Lenguaje de Programación C#**

Es un lenguaje de programación orientado a objeto, derivado de C++ y C (sintaxis básica). Esta herramienta utiliza el modelo de objeto de la Plataforma.NET, el cual es similar aunque incluye mejoras derivadas de otros lenguajes. Es sencillo, moderno, proporciona seguridad de tipos. Se compila como código administrado, lo cual significa que se beneficia de los servicios de Common Language Runtime. En fin C# es un lenguaje que combina las mejoras de otros lenguajes como el java y el C++ para el trabajo de forma más sencilla. (24)

#### **2.4.3 Lenguaje de Programación Java**

Es un lenguaje de programación orientado a objeto de una Plataforma independiente. Esta programación Java tiene muchas semejanzas con el lenguaje C y C++. La programación en Java, permite el desarrollo de aplicaciones bajo el esquema de Cliente Servidor, como de aplicaciones distribuidas, lo que lo hace capaz de conectar dos o más computadoras u ordenadores, ejecutando tareas simultáneamente, y de esta forma logra distribuir el trabajo a realizar. (24)

#### **2.4.4 Lenguaje de Programación PHP**

Es un lenguaje de programación diseñado para la creación de páginas Web dinámicas. Es usado principalmente en interpretación del lado del servidor (server-side scripting) pero actualmente puede ser utilizado desde una interfaz de línea de comandos o en la creación de otros tipos de programas incluyendo aplicaciones con interfaz gráfica usando las bibliotecas Qt. Es una tecnología de código abierto muy fácil, potente y eficaz para los programadores que se dedican al diseño de páginas Web.

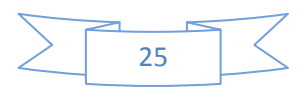

PHP tiene integración perfecta con más de ocho servidores HTTP y acceso a 20 tipos de Bases de Datos. (24)

#### **2.4.5 Comparación entre los lenguajes de programación**

En este epígrafe se hará una breve comparación entre los lenguajes de programación que pueden ser de utilidad para lograr la implementación de la generación de archivos de video para PRIMICIA (C#, PHP, C++, Java). Para realizar la comparación se tomaron como elementos los siguientes criterios de comparación. (25)

- **Expresividad:** Está relacionado con la facilidad del lenguaje para expresar los algoritmos
- **Tipos y estructuras de datos:** Está relacionado con la estructura y los tipos de datos de cada lenguaje.
- **Eficiencia:** Está relacionado con la velocidad con los cuales los programas escritos en los lenguajes logran llevar a cabo diferentes tareas.
- **Pedagogía:** Está relacionado con la facilidad de aprendizaje y enseñanza.
- **Presencia de IDE en Sistemas Operativos Libres:** Se refiere al trabajo del lenguaje utilizando Entorno de Desarrollo Integrado en Sistemas Operativos Libres.

Para realizar el criterio de comparación se utilizó una escala del 1 al 5.

1-Mala, 2- Regular, 3- Bien, 4- Muy bien, 5- Excelente.

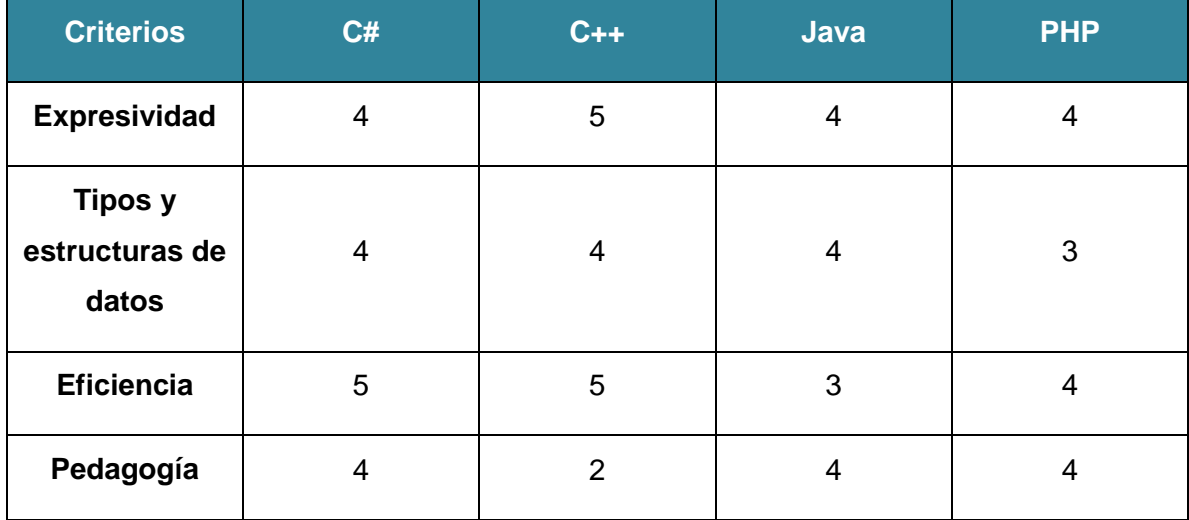

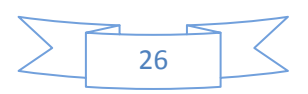

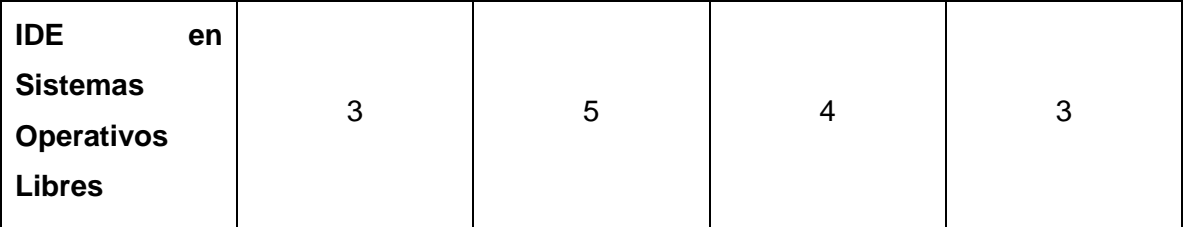

*Tabla 4: Criterio de comparación entre lenguajes de programación.*

#### **2.5 Herramientas de apoyo para la visualización de los ficheros de video**

El trabajo con recursos multimedia como el video requiere de una serie de componentes que te permitan la observación del producto. Es por eso que durante la investigación se estudió los reproductores que son utilizados en Sistemas Libres que permitirán finalmente lograr el proceso de visualización dentro de la Plataforma de Televisión Informativa PRIMICIA.

#### **2.5.1 VLC**

VLC (Video Lan Client) es un reproductor multimedia portátil en sistemas libres y en casi todos los sistemas operativos, capaz de reproducir la mayoría de los formatos de audio y de video. Video Lan Client es utilizado como servidor Streaming para transmitir desde un dispositivo de captura o desde un fichero previamente almacenado con numerosas opciones de codificación en tiempo real. Es un sistema realmente cómodo para el manejo de recursos multimedia. (26)

#### **2.5.2 Mplayer**

Es un reproductor para Linux que reproduce gran cantidad de archivos codificados. Una de las características principales es el amplio rango de controladores de salida soportados. Dentro del paquete de instalación del Mplayer se encuentra el Mencoder herramienta mencionada anteriormente que se utiliza para el trabajo de audio y video mediante unas series de comando. (27)

#### **2.5.3 Totem**

Es un reproductor de películas gratuito de código abierto que se encuentra bajo la licencia de GPL(Licencia Pública General de GNU) y utiliza las librerías gráficas GTK (The GIMP Toolkit). Con los correspondientes códecs y plug-ins puede reproducir CD, DVD y VCD, así como los formatos de computadora más comunes. Dentro de sus características más notorias se encuentra que permite hacer capturas de pantalla. (28)

Todos estos reproductores de películas son reproducidos en Sistemas Operativos libres como el GNU/Linux.

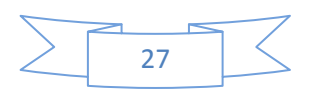

#### **2.6 Sistemas Operativos**

Un sistema operativo es un programa que actúa como intermediario entre el usuario y el hardware de una computadora y su propósito es proporcionar un entorno en el cual el usuario pueda ejecutar programas. PRIMICIA está desarrollada con software libre se recomienda que el proceso de previsualización de la Plataforma sea con código abierto por tanto el sistema operativo que podría brindar esa posibilidad es el conocido Linux.

#### **2.6.1 Sistema Operativo GNU/Linux**

Linux es un sistema similar al sistema Unix que usualmente utiliza herramientas de código abierto, por tanto su desarrollo es uno de los ejemplos más prominentes del Software Libre, todo el código fuente puede ser utilizado, modificado y redistribuido libremente por cualquiera bajo los términos de la GPL y otras licencias libres.

Linux en cuanto a la gestión de archivos, aplicaciones software y la interacción del usuario con los recursos de una PC ofrece dos características: Es multitarea y multiusuario. Como sistema multitarea se puede pedir al sistema que realice varias tareas al mismo tiempo. Como sistema multiusuario, admite que varios usuarios trabajen con el simultáneamente, cada uno interactuando con el sistema por medio de su propio terminal.

El software de Linux es frecuentemente desarrollado por varios usuarios que deciden trabajar conjuntamente en un proyecto. Cualquier usuario de Linux puede acceder a la localización y descargar el software. En entornos de escritorios este sistema ofrece una interfaz gráfica como alternativa a la interfaz de línea de comando de Unix. En cuanto a la programación ofrece unas series de utilidades, tiene la capacidad para compilar C, C++, Java, Ada entre otros más. (29)

Existen distribuciones para este sistema operativo tales como:

**Ubuntu:** Es una distribución Linux basada en Debian GNU/Linux, que proporciona un sistema operativo actualizado y estable para el usuario promedio, con un fuerte enfoque en la facilidad de uso y de instalación del sistema.

**Debian:** Es un sistema operativo libre, desarrollado por más de mil voluntarios alrededor del mundo, que colaboran a través de Internet.

**LinEx:** Es una distribución Linux libre basada en Debian GNU/Linux y GNOME, contando con OpenOffice.org como suite ofimática, entre otras aplicaciones.

**Nova:** Sistema operativo basado en Linux creado por la Universidad de las Ciencias

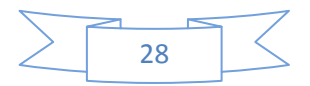

Informáticas como alternativa a Microsoft Windows.

Luego de un absoluto estudio de las herramientas y los diferentes formatos se hace necesario realizar la propuesta que permitirá finalmente resolver el proceso de previsualización dentro de PRIMICIA.

#### **2.7 Tecnologías a utilizar**

Se debe tomar en cuenta cuál sería el lenguaje de programación idóneo para desarrollar esta nueva funcionalidad que requiere la Plataforma, luego de tener una amplia gama de criterios a partir de los que se pueda tomar una decisión confiable. Entre los lenguajes más usados en la actualidad para aplicaciones de escritorio como la que se pretende desarrollar se tiene a C#, Java y C++. Teniendo en cuenta los criterios de comparación antes descritos, y sus resultados para cada uno de los lenguajes en cuestión, es fácil observar, que C# es un lenguaje de alto nivel lo cual no es óptimo para el trabajo con periféricos comparados con los de C++ que es un lenguaje que trabaja a más bajo nivel. Java tiene el inconveniente, de que su eficiencia es menor comparada con C++, que muestra unos niveles de rendimientos muy estables y robustos para el trabajo con recursos multimedia. El descarte hecho al lenguaje Java está fundamentado siguiendo esta línea del rendimiento, cuando se toma en cuenta su dependencia de máquinas virtuales, que ralentizan la aplicación desarrollada. Por estas razones se selecciona a C++ para desarrollar la propuesta de generar archivos en formato de video para la Plataforma PRIMICIA.

Teniendo el lenguaje en que se implementará todo queda en la selección de un IDE que haga más fácil el trabajo. El elegido fue el Qtcreator, un IDE que por lo general es usado por proyectos en la UCI que trabajan con audio y video, es una aplicación libre y que permitirá además implementar el trabajo que se desea en PRIMICIA. Qtcreator trabaja perfectamente con C++ el cual tiene una interfaz de comunicación con Mencoder, herramienta con la que finalmente se llevará a cabo la generación de archivos en un formato de video. Luego de identificar las herramientas queda abierta la posibilidad de elegir el formato de archivo de video que será generado por todas las herramientas en conjunto.

#### **2.7.1 Elección del formato de archivo de video**

Vistos los criterios de comparación para los distintos formatos de video, así como las características arrojadas para cada uno de ellos, no es difícil notar que la elección idónea estaría entre los formatos FLV y MPEG4. El FLV tiene la desventaja de que se necesitan reproductores muy específicos para visualizarlo, es decir, se ha mostrado durante los últimos tiempos con una característica de incompatibilidad bastante notable. Por lo general cuando se reproduce un archivo FLV se tiene problemas con algunos reproductores, pues la mayoría presentan dificultad para leerlo correctamente.

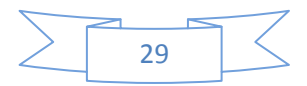

En cambio el formato MPEG4 lo supera al respecto, ya que es perfectamente compatible con una amplia gama de reproductores, aunque también en ocasiones puede presentar problemas con algún reproductor que no tenga instalados los códecs necesarios para su lectura. Como a su vez teniendo los códecs para el formato FLV no se tendría problemas tampoco para visualizarlo. Está mucho más estandarizado en la actualidad el MPEG4, que con menor ancho de banda que sus predecesores creados por el Moving Pictures Experts Group, logra parámetros de calidad exquisitos a la hora de visualizarlo y una reducción en cuanto a su tamaño sobre todo si se utiliza para televisión.

Compatible como es con la herramienta Mencoder queda seleccionado para ser el formato de video en que se generen los archivos para una etapa de previsualización en la Plataforma PRIMICIA de lo que se va a transmitir, aunque cabe mencionar que en caso de presentarse problemas con su puesta en práctica, no habría ningún inconveniente en usar FLV u otro formato de los vistos en el presente Trabajo de Diploma.

#### **2.7.2 Tendencia a la ejecución de procesos remotos para PRIMICIA**

El subsistema de Administración trabaja sobre aplicación Web, lo que permite acceder desde cualquier máquina del organismo o donde esté instalada la Plataforma. Para que PRIMICIA pueda visualizar las noticias desde el subsistema de Administración, es necesario hacer uso de la ejecución de procesos remotos utilizando un agente de intercambio Cliente/Servidor (middleware), que permita desde cualquier computadora cliente acceder a la funcionalidad que genera un archivo de video que se encontraría en una computadora servidora.

#### **2.7.3 ICE (Internet Comunication Engine)**

En la informática los middleware es una forma de programación que sirve para trabajar como puente entre dos o más programas separados. Para obtener un resultado en el proceso de de previsualización de la noticia dentro de la Plataforma de Televisión Informativa se necesita el uso de esta tecnología.

Las aplicaciones ICE son tecnologías ideales para usar en entornos heterogéneos: cliente y servidor, pueden ser escritos en diferentes lenguajes de programación, se ejecutan en varios sistemas operativos y en máquinas con arquitecturas distintas, además facilita la comunicación usando gran variedad de tecnologías de redes. El código fuente de estas aplicaciones es portable sin tener en cuenta el entorno de instalación (30)

Para PRIMICIA es óptimo su uso, pues el ICE es compatible con diferentes lenguajes como el C++, Java y PHP, este último es usado por la Plataforma, además de que es software libre, disponible con código fuente completo, y liberado bajo los términos de la GNU. Puede ser utilizado para aplicaciones

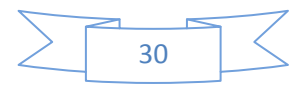

## *CAPÍTULO 2: SOLUCIÓN PROPUESTA*

de Internet sin la necesidad de utilizar el protocolo HTTP y es capaz de atravesar los firewalls. En cuanto a la seguridad, las comunicaciones entre cliente y servidor se aseguran mediante encriptación SSL (Secure Sockets Layer), de forma transparente para la aplicación.

A continuación se describe el flujo de la comunicación Cliente/Servidor en PRIMICIA: El redactor va a tener la posibilidad de visualizar su noticia una vez que acceda a la Plataforma desde una PC cliente. Selecciona la opción que se conectará mediante ICE a una PC servidora, donde estará instalada la aplicación que permite generar la noticia en formato de video capturando varias imágenes con la ayuda de la herramienta Qtcreator y el Mencoder, de esta forma se activa en ese instante y devuelve la señal a través del ICE a la PC cliente obteniendo la información de la noticia. Posteriormente todo queda listo para la visualización mediante un reproductor que se encontraría embebido en la web (el plugin del mozilla VLC daría esta posibilidad) fig. 1.

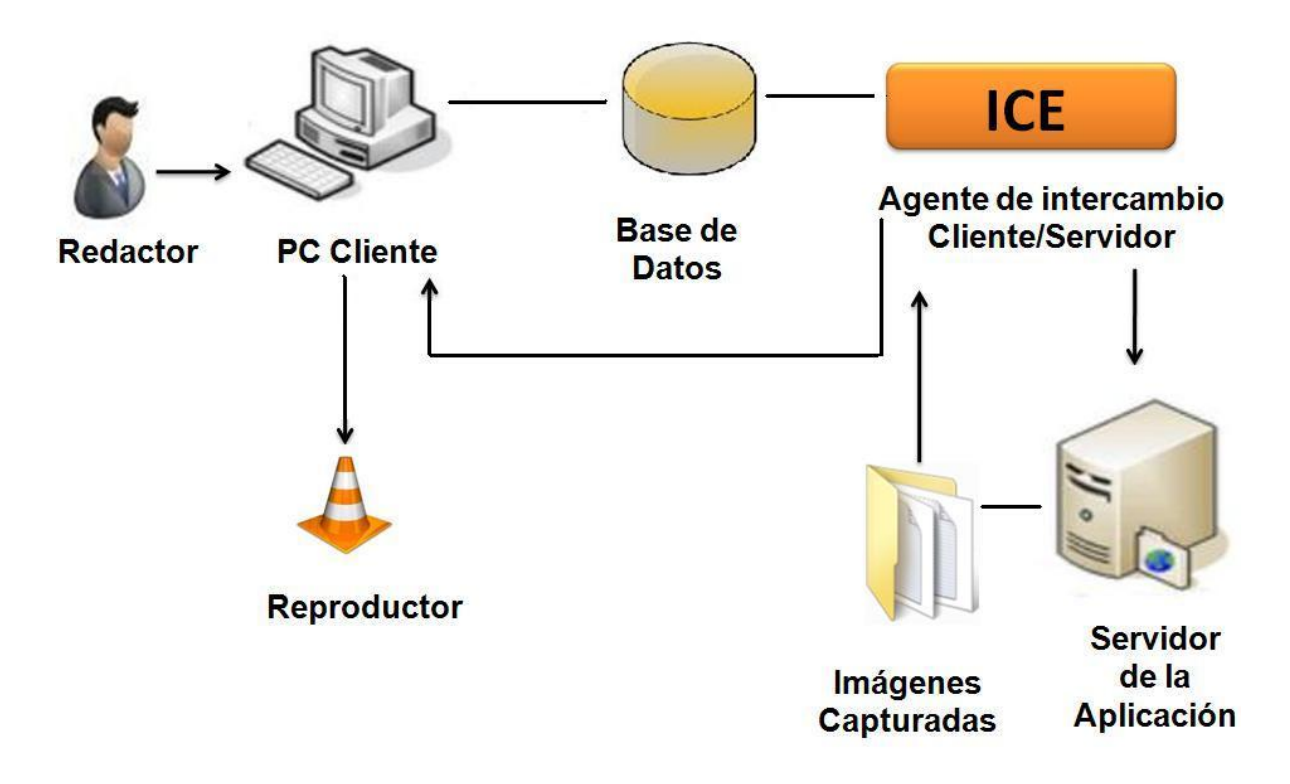

*Figura 1: Proceso de comunicación Cliente/Servidor.*

#### **2.7.4 Generación de archivos en formato de video MPEG4 utilizando el framework Qt**

Utilizando el IDE Qtcreator en conjunto con el lenguaje de programación C++, el resultado que se desea llegará luego de encadenar los mismos con la herramienta Mencoder. Posteriormente es necesario seguir los pasos que se mencionan a continuación:

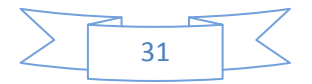

- 1. Instalar Mencoder y el IDE Qtcreator correctamente.
	- a. Para instalar las herramientas en Ubuntu (específicamente la versión 9.04) simplemente se accede al gestor de paquetes Synaptic (Se debe buscar una versión de Qt).
	- b. En otro caso se puede hacer uso de la consola, la herramienta Mencoder por ejemplo se debe especificar el comando de instalación que se muestra en el **anexo3**.

2. Capturar una serie de imágenes durante un tiempo determinado a la noticia que se desea visualizar antes de hacerla pública para la señal televisiva.

- a. Es necesario crear una carpeta en un directorio local en la computadora donde se van a guardar las imágenes capturadas.
- b. Incluir la librería libavcodec (en el programa principal de la aplicación o main).
- c. Especificar datos de la captura de las imágenes (**ver anexo 5**).

El resultado de la captura se obtendrá cuando se acceda la noticia que se desea directamente de la Base de Datos donde están almacenadas, la cual mostrará la noticia en la pantalla en la que está redactada, que puede ser de tipo texto, texto-imagen, imagen o video. En la herramienta Qtcreator es donde se realiza el mayor trabajo para obtener el archivo de video. Permite controlar la calidad de las imágenes y la del video. La generación de archivos en formato de video mediante el IDE logrará un parámetro de calidad de visualización aceptable si la calidad de las imágenes es óptima. Para la previsualización de la noticias en PRIMICIA se puede capturar imágenes con un tamaño de 15.7 KB, un ancho de 400 y un alto de 300 píxeles con una resolución horizontal y vertical de 96 píxeles por pulgada (ppp), a una profundidad de 24 bit. Se ha demostrado que cada 36 milisegundos se captura una foto a una velocidad de 29.97 lo que equivale a 116 fotos cada 1 min.

3. Una vez teniendo las imágenes capturadas, se deberá ejecutar las diferentes variantes de codificación de Mencoder. La herramienta finalmente crea el archivo de video a partir de la secuencia de imágenes que han sido capturadas por el Qtcreator mediante parámetros que se necesitan para tener el resultado final. **(Ver anexo 5)**

Para comprobar lo anterior basta con tomar como ejemplo dos de los parámetros más importantes, el códec de audio a usar (oac) y el de video (ovc) corriendo en la consola de Mencoder los siguientes comando:

\$ mencoder -ovc help; La salida de la ejecución del comando representa los códecs de video disponibles para el archivo de video de salida. (31)

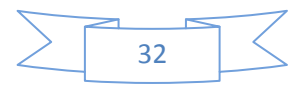

\$ mencoder -oac help; La salida de la ejecución del comando representa los códecs de audio disponibles para el archivo de video de salida. (31)

Lo más usual es copiar los códecs que vienen en el fichero de entrada, si es un video lo que se desea convertir, en el caso que se presenta serían imágenes los ficheros de entrada. Es importante aclarar que con la herramienta Mencoder se pueden hacer diversos trabajos con los recursos multimedia (audio y video). Es vital para los usuarios menos aventajados contar con aplicaciones con entorno gráfico que le permitan trabajar de manera fácil con ella, y eso es tarea del informático. El presente Trabajo de Diploma pretende hacer hincapié en este aspecto.

A continuación un ejemplo sencillo ya comprobado del uso de la herramienta con imágenes para generar un video en formato MPEG4.

mencoder mf://\*.jpg -mf w=320:h=240:fps=0.5:type=jpg -ovc lavc -lavcopts vcodec=mpeg4:mbd=2:trell oac copy -o video.mp4

Siendo:

- El parámetro **mf** utilizado cuando se descodifica un archivo múltiple de png o jpg.
- Los parámetros **w** y **h** significan ancho y alto en píxeles.
- El parámetro **lavcopts** se utiliza para codificar la relación de aspecto del archivo.
- El parámetro **fps** determina la velocidad con que se van a visualizar las imágenes en 1  $\bullet$ segundo.

Hay que tener cuidado a la hora de tratar el parámetro fps (frames por segundo). Dividiendo el total de imágenes entre el número que representa los fps, se tendría la duración total del video resultante, con un tiempo igual para cada una de las imágenes. Por ello con cifras como 1, para dos imágenes, se tiene un video de 2 segundos, con un segundo para cada imagen.

Es muy importante el dato de los fps. Se debe tener en cuenta que para que no se observe parpadeo se ha de tener una frecuencia de fotograma menor que 50 Hz. La sensación de movimiento se consigue con secuencias de imágenes con una velocidad de unos 30 fotogramas por segundo. (5) Para las normas de televisión europea PAL y SECAM (Séquentiel Couleur à Mémoire) las frecuencias de fotogramas son de 25Hz y para la norma de televisión estadounidense son de 29.97Hz.

Es necesario contar para un buen funcionamiento de la aplicación, como un requisito para el hardware utilizar computadoras que estén conectadas a la red con las siguientes prestaciones:

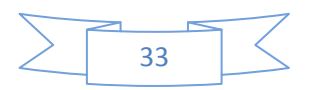

- PC Cliente: Debe tener 1GB de memoria RAM y microprocesador Intel(R) Pentium(R)4 3.00GHz. 150GB de disco duro.
- PC Servidora: Debe tener 2GB de memoria RAM y microprocesador Intel(R) Pentium(R)4 3.00GHz. 1TB de disco duro.

#### **Conclusiones**

A lo largo del capítulo se han analizado los formatos de archivos de video y las herramientas que pueden generarlo, con el objetivo de implementar la funcionalidad que permita la generación de archivos en formato de video para el proceso de previsualización en PRIMICIA. Con el fin de llevar a cabo lo antes expuesto se determinó que el archivo de video más adecuado para el proceso de generación de noticias es el MPEG4 por sus características. Se decidió que las herramientas a utilizar fueran el Mencoder en conjunto con el IDE QtCreator y el lenguaje de programación C++, dejando como elemento a resolver la implementación de un sistema que permita acceder desde el subsistema de administración directamente a la aplicación mencionada en el capítulo y la validación de la propuesta expuesta en el presente trabajo de diploma.

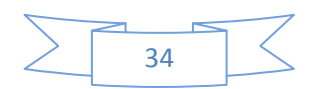

# **CAPÍTULO 3: VALIDACIÓN DE LA PROPUESTA**

#### **3 Introducción**

Este capítulo hace referencia a la validación de la propuesta de la generación de archivos en formato de video para la Plataforma de Televisión Informativa PRIMICIA. Se utilizó el Método Delphi, que es técnica estructurada a partir de la aceptación de la intuición como una comprensión sinóptica de la realidad y basado en la experiencia y conocimiento de un grupo de personas consideradas expertos en la materia. Para lograr la validación se aplicaron encuestas a un grupo de personas donde se obtuvieron argumentos que permiten acreditar la propuesta de la implementación de esta funcionalidad en PRIMICIA.

#### **3.1 Particularidades del Método Delphi**

El Método Delphi es un método de estructuración de un proceso de comunicación grupal que es efectivo a la hora de permitir a un grupo de individuos, como un todo, tratar un problema complejo. (32)

Por tanto consiste en la interrogación de un grupo de personas a las que se les llama expertos con la ayuda de cuestionarios, a fin de poner de manifiesto convergencias y opiniones. Las encuestas se llevan a cabo de manera anónima.

Suelen distinguirse tres etapas o fases fundamentales en la aplicación del método:

**Fase preliminar:** Se delimita el contexto, los objetivos, el diseño, los elementos básicos del trabajo y la selección de los expertos.

**Fase exploratoria:** Elaboración y aplicación de los cuestionarios.

**Fase final:** Análisis estadísticos y presentación de la información.

#### **3.1.1 Enunciación de los Objetivos de Evaluación**

EL principal objetivo que se sigue con el método es que, basado en la experiencia de un grupo de expertos, los cuales trabajan con PRIMICIA, se logre la validación de la propuesta de manera rápida con el fin de lograr la implementación de la aplicación. Esto permitirá mejorar la calidad con que se redacten las noticias para luego ser transmitidas.

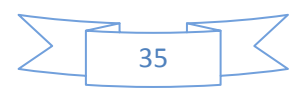

#### **3.1.2 Tipo del Método Delphi a utilizar**

Delphi se puede clasificar en varios tipos: Conducción (convencional y Computador), por objetivo (Proyección y Política) y de otros tipos como el de cara-cara. (33). Para decidirse por uno de los métodos se tuvo en cuenta la rapidez de las respuestas y la disminución del tiempo.

Se decidió que el cuestionario a realizar fuera llevado personalmente a cada una de las personas integrantes del panel lo cual disminuye el tiempo y aumenta la rapidez de las respuestas debido a que el panelista puede consultar cualquier duda con respecto a la preguntas del cuestionario. Este método se le conoce como cara-cara el cual tiene la ventaja de disminuir el porcentaje de defección del experto.

#### **3.1.3 Selección de los expertos**

Para la selección de los expertos se tuvo en cuenta la efectividad en su trabajo profesional, como característica fundamental para la solución del problema tratado y por ser la que logra mayor objetividad en la evaluación del resultado. También se tomó en cuenta su disposición para realizar el cuestionario lo que fue esencial para expresar la calidad de la validación.

Para aumentar la calidad se eligen expertos de experiencias y reconocidos por su prestigio profesional y conocimientos acerca del tema.

El panel de expertos está compuesto de la siguiente manera:

- Cuatro redactores de noticias del equipo de trabajo de PRIMICIA.
- Dos integrantes de la dirección del proyecto PRIMICIA.

#### **3.2 Elaboración de la Encuesta**

El cuestionario se hizo con planteamientos de mediana longitud, debido a que si es un cuestionario muy largo puede inducir al desinterés de los expertos y uno muy corto puede provocar que no se cumplan los objetivos del mismo. Durante la realización, se hizo énfasis en las preguntas de votación las cuáles consisten en poner más de una alternativa con el objetivo de que el experto pueda decidirse por una.

El cuestionario cuenta con 6 preguntas **(ver anexo 6)** que tuvieron enfocadas a darle cumplimiento a criterios fundamentales:

- **Establecimiento** (pregunta 2)
- **Impacto** (pregunta 3)

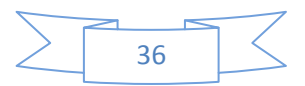

- **Generalidad** (pregunta 4)
- **Valor científico** (pregunta 5)

La pregunta 1 y 6 se hicieron con el objetivo de conocer la especialidad profesional del experto y acumular un grupo de sugerencias que podrían servir también al mejoramiento de la implementación de la funcionalidad en PRIMICIA.

Los expertos que conformaron el panel recibieron un resumen del trabajo de diploma para emitir su criterio respecto al mismo y responder las preguntas de la encuesta.

#### **3.3 Procesamiento y estudio de la investigación**

Los resultados de las encuestas se realizaron de forma fácil y manual pues la cantidad de información a manejar no es muy extensa ni complicada. Para llegar a un consenso con los expertos se utilizó la siguiente regla que es adaptada para Delphi.

 Se entenderá por consenso, cuando una de las alternativas acumula al menos el 50% del total de las alternativas ponderadas por nivel de confianza y grado de los expertos.

#### **Pregunta 1**

La pregunta fue respondida por 6 entrevistados que dentro de su función está tener la posibilidad de redactar en PRIMICIA. Entre ellos se encuentran desarrolladores, trabajadores del subsistema de administración y de la señal 3 de la Televisión Universitaria.

#### **Pregunta 2**

La pregunta la respondieron 6 entrevistados lo que representa el 100% del panel. Como el 100% de los panelistas concuerdan que la necesidad del empleo de la generación de archivos en formato de video para PRIMICIA es alta, se logra una concordancia entre los expertos.

#### **Pregunta 3**

La pregunta fue respondida por 6 entrevistado lo que representa el 100% del panel. Como el 100% de los panelistas concordaron que las posibilidades de aplicación de la generación de archivos en formato de video para PRIMICIA son buenas, se logra una concordancia entre los expertos.

#### **Pregunta 4**

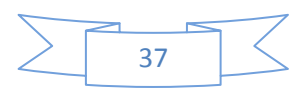

La pregunta fue respondida por 4 entrevistados lo que representa el 66.6% del panel. De ellos el 75% concuerda que la facilidad de la implementación de la generación de archivos en formato de video para PRIMICIA es media, se logra un consenso entre los expertos.

#### **Pregunta 5**

La pregunta fue respondida por 6 entrevistados lo que representa el 100% del panel. Como el 100% concuerda que la calidad de la investigación de la generación de archivos en formato de video para PRIMICIA es buena, se logra un consenso entre los expertos.

#### **Pregunta 6**

La pregunta de sugerencia fue respondida por 2 entrevistados los cuales sugirieron que para futura implementación, se hace necesario utilizar la programación concurrente, y además investigar el uso de las tarjetas de videos en este tipo de aplicación.

#### **Conclusiones**

En este capítulo se ha validado la propuesta de la generación de archivos en formato de video para la Plataforma de Televisión Informativa PRIMICIA, utilizando el método Delphi. Los entrevistados concordaron en su mayoría con las respuestas a las preguntas, por lo que solo las entrevistas se aplicaron una sola vez. La evaluación de los cuestionarios arribó a los siguientes resultados:

- Es necesario e importante implementar la generación de archivos en formato de video para PRIMICIA con el objetivo de visualizar las noticias antes de la publicación.
- Se necesita conocimiento y además desarrolladores que permitan lograr la implementación de la generación de archivos en formato de video para PRIMICIA.
- De ser implementada la funcionalidad en la Plataforma de Televisión Informativa PRIMICIA las posibilidades de aplicación serán beneficiosas para el redactor de las mismas.

Los resultados obtenidos para la validación de la propuesta utilizando el método Delphi fueron satisfactorios.

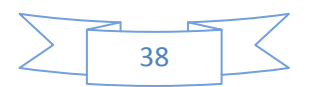

### **CONCLUSIONES GENERALES**

Durante la investigación se han adquirido una serie de conocimientos que permitieron obtener múltiples resultados. Se hizo una breve caracterización a la Plataforma de Televisión Informativa PRIMICIA, lo que permitió arribar a la solución que se presenta en el presente Trabajo de Diploma.

El proceso de la generación de archivos en formato de video para la Plataforma de Televisión Informativa PRIMICIA traerá un cambio significativo para el trabajo dentro de la misma, llevándola a tomar puestos en el mercado internacional. Esta aplicación ayudara a mejorar las noticias que se redactan para la satisfacción de las personas que se benefician con el servicio. Los efectos positivos se obtendrán si se trabaja correctamente y de forma organizada. Los resultados satisfactorios dependen en gran medida del equipo de desarrollo con que cuenta PRIMICIA.

Los problemas que pudieran presentarse, serían a causa de la poca compresión por parte del equipo de desarrollo de los verdaderos objetivos que se siguen para el proceso de previsualización dentro de la Plataforma. Para erradicar esto se propone estudiar sobre el tema y contar además con una asesoría para la aclaración de dudas.

El uso del video en aplicaciones informáticas como la Web ha permitido un adelanto en la era informática, debido a que se puede tener una visualización más consistente y detallada de lo que se desea demostrar. Para aplicaciones como PRIMICIA encargadas de llevar las noticias de la mejor forma posible a través de la red, la generación de archivos de video le permitirá cumplir un servicio de excelencia en ese sentido. Después de lo visto anteriormente se puede concluir que se cumplieron los objetivos trazados, logrando que en un futuro se pueda implementar la generación de archivos en formato de video en la Plataforma, lo cual la convertirá en un mejor producto.

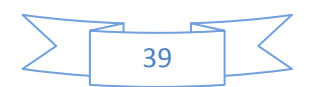

# **RECOMENDACIONES**

- Se recomienda al Grupo de desarrollo y la dirección de la Plataforma de Televisión Informativa PRIMICIA, comenzar la implementación de la generación de archivos en formato de video.
- Tomar unas series de acciones que están expuestas en el trabajo de diploma, así como tener en cuenta las consideraciones que se describen en la presentación de la solución.
- Implementación de la previsualización del video a partir del Subsistema de Administración, a través de la ejecución de procesos remotos utilizando sistemas distribuidos.
- Como trabajo futuro se recomienda el empleo de la aplicación una vez implementada, que ayudara a que PRIMICIA sea un producto excelente en la transmisión de noticias a través de la red.

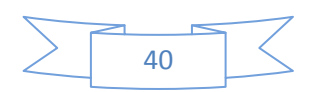

# **REFERENCIAS BIBLIOGRÁFICAS**

1. **Jack, Keith.** *Dictionary of Video and Television Technology.* Estados Unidos : Elsevier Science, 2002. 1-878707-99-X.

2. **Base de Conocimiento.** Emotic. *Características de los flujos de videos.* [En línea] [Citado el: 21 de Noviembre de 2009.] http://emotic.tv/ayuda/knowledge-base8.php..

3. **Lanzillotta, Analía.** MasterMagazine. *Archivo.* [En línea] [Citado el: 5 de Diciembre de 2009.] http://www.mastermagazine.info/termino/3900.php..

4. **Tenzer, Mario Simón.** *Archivos formatos y extensiones.* 2007.

5. **Estellés, Luis Alfaro Ferreres y María José Roca.** Formatos Gráficos-Sonidosvideos. [En línea] [Citado el: 5 de Diciembre de 2009.] http://wwwdi.ujaen.es/asignaturas/informatica/Teoria/Software%20Grafico/Graficodoc/Graficos%20audio%20y%20video.doc.

6. **Ramos, Rubén.** Linuca.org . *Formatos de video.* [En línea] [Citado el: 5 de Diciembre de 2009.] http://www.linuca.org/body.phtml?nIdNoticia=148.

7. **Fronc, Marisu.** CreativeCow.net. *Avanzadas de formatos de auditorías.* [En línea] [Citado el: 5 de Diciembre de 2009.] http://geo.creativecow.net/es/a/170.

8. **Diccionario, Informático.** Alegsa.com. *Definición de FLV.* [En línea] [Citado el: 2009 de Diciembre de 2009.] http://www.alegsa.com.ar/Dic/flv.php.

9. **Molina, Maria Pinto.** COMS. *Formatos.* [En línea] [Citado el: 5 de Diciembre de 2009.] http://www.mariapinto.es/e-coms/formatos.htm.

10. **Kioskea.net.** *Reproducir un archivo en formato WMV .* [En línea] [Citado el: 5 de Marzo de 2010.] http://es.kioskea.net/faq/526-reproducir-un-archivo-en-formato-wmv.

11. **Noticias Tecnología.** *Contenedores Multimedia .* [En línea] [Citado el: 16 de Marzo de 2010.] http://www.uol.com.ar/noticias/tecnologia/datadelanet/20050328/nota3.html.

12. **Edición de video digital.** [En línea] [Citado el: 16 de Marzo de 2010.] http://redcamelot.com/ediciondigital/diccionario.htm.

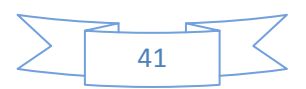

13. **Plasencia, Alberto Onildo.** Galeon.hispavista.com. *La Tecnología.* [En línea] [Citado el: 5 de Diciembre de 2009.] http://galeon.hispavista.com/tecno/cienotecno.htm.

14. **González, Y. Sarduy Domínguez y P. Urra.** bvs.sld.cu. *En busca de una plataforma ideal.* [En línea] [Citado el: 5 de Diciembre de 2009.] http://bvs.sld.cu/revistas/aci/vol14\_4\_06/aci11406.htm.

15. **Rodríguez, I. M. Aportela.** bvs.sld.cu. *Las tecnologías de información y comunicación en función de la organización.* [En línea] [Citado el: 5 de Diciembre de 2009.] http://bvs.sld.cu/revistas/aci/vol16\_4\_07/aci041007.html.

16. **O'Connor, Edward.** edward.oconnor.cx. *Web platform: what it is.* [En línea] 21 de Mayo de 2009. [Citado el: 2009 de Diciembre de 2009.] http://edward.oconnor.cx/2009/05/what-the-web-platform-is.

17. **Blanco, Jairo.** jairoblanco.com. *Tipos de Plataforma Web.* [En línea] [Citado el: 8 de Diciembre de 2009.] http://www.jairoblanco.com/net/plataformas-web\_90..

18. **Adobe Developer Connection**. *Video y la Web .* [En línea] [Citado el: 3 de Marzo de 2010.] http://www.adobe.com/es/devnet/flash/articles/video\_guide.html.

19. **Meth Blog.** *Creación de video con Software Libre.* [En línea] 11 de Noviembre de 2006. [Citado el: 20 de Diciembre de 2009.] http://meth.nireblog.com/post/2006/11/27/creacion-de-video-consoftwarelibre..

20. **SONAPS.** *Sistema de Produccion en Red* [En línea] [Citado el: 21 de Noviembre de 2009.] http://www.sonybiz.net/sonaps.

21. **Estructure.** *estructuretv.com.* [En línea] [Citado el: 2009 de Diciembre de 2009.] http://www.estructuretv.com/.

22. **Hiparco.** *Uso de Mencoder .* [En línea] [Citado el: 3 de Marzo de 2010.] http://guimi.net/blogs/hiparco/uso-de-mencoder/.

23. **Softonic.** *Completo servidor de multidifusión de audio y vídeo y conversor multiformato.* [En línea] [Citado el: 5 de Febrero de 2010.] http://ffmpeg.softonic.com/linux.

24. **Blog Terrier.** *Lenguajes de Programación Orientado a Objeto .* [En línea] Mayo de 2009. [Citado el: 3 de Marzo de 2010.] http://www.blogterrier.com.ar/2009/05/lenguajes-de-programacionorientada.html.

25. **Tucker, Allen B.** *Lenguajes de Programación.* Mexico : McGraw-Hill , 1992.

26. **Video LAN.** *The cross-platform open-source multimedia framework, placer and server.* [En línea] [Citado el: 3 de Marzo de 2010.] http://www.videolan.org/vlc/.

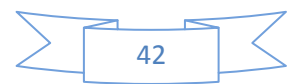

27. **Softonic.** *Completísimo reproductor de todo tipo de vídeos .* [En línea] [Citado el: 3 de Marzo de 2010.] http://mplayer.softonic.com/linux.

28. **Guía Ubuntu.** *Totem.* [En línea] [Citado el: 3 de Marzo de 2010.] http://www.guiaubuntu.org/index.php?title=Totem.

29. **Linux Online**. *What is Linux? .* [En línea] 2007. [Citado el: 6 de Febrero de 2010.] http://www.linux.org/info/.

30. **Mark, Michi Henning y Spruiell.** *Distributed Programming with ICE.* Julio 2009.

31. **esDebian.** *Mencoder: Un poderoso codificador de video .* [En línea] Octubre de 2009. [Citado el: 6 de Marzo de 2010.] http://franky32.esdebian.org/36418/mencoder-poderoso-codificador-video.

32. **Turrof, H. Listone y M.** *The Delphi Method. Techniques and Applications.* Estados Unidos : s.n., 1975.

33. **Cabezas, Raúl Trujillo.** *Aplicaciones del método Delphi.* Colombia , Bogota : s.n., 2004.

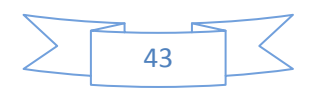

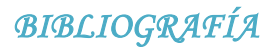

# **BIBLIOGRAFÍA**

1. **Michel Mathien. 1989** Acercamiento Sistemático de la Producción de noticias en las empresas de comunicación masiva.

2. **Alfredo, A.L.R and C. G. Sayda.** El paradigma cuantitativo de la investigación científica*.* Ciudad de la Habana: s.n. pág. 114.

3. **González, Rolando Alfredo Hernández León y Coello Sayda. 2002.** El paradigma cuantitativo de la Investigación Científica. Ciudad de la Habana: ISBN: 959-16-0343-6, 2002. pág. 114.

4. **Meléndrez, Edelsys Hernández. 2006.** Como escribir una tesis. 2006. pág. 59.

5. **Roberto Hernández Sampieri 2003.** Metodología de la Investigación*.* Ciudad de la Habana: Félix Varela, 2003.

6. **Zayas, Carlos Álvarez de. 1995.** Metodología de la investigación Científica*.* Santiago de Cuba: s.n., 1995.

7. **Jódar Marín, Juan Ángel y Polo Serrano David.** Distribución de contenidos audiovisuales en Internet. La expansión de la alta definición y la migración de flv a mpeg-4. España 2009.

8. **Del Corte, Vladimir.** Informe sobre librerías Qt. España 2009.

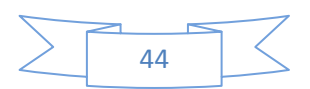

# **ÍNDICE DE ANEXOS**

- **Anexo 1:** Preguntas Planificadas al personal encargado de PRIMICIA.
- **Anexo 2:** Proceso de la generación de noticias en la Plataforma.
- **Anexo 3:** Comandos básico para utilizar Mencoder.
- **Anexo 4:** Comandos básico para utilizar FFMPEG.

#### **Anexo 5:** Fragmentos de códigos con la herramienta QtCreator.

**Anexo 6:** Guía o Encuesta a los Expertos.

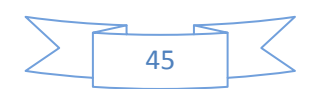

# **ANEXOS**

## **Anexo1: Preguntas Planificadas al personal encargado de la Plataforma de Televisión Informativa PRIMICIA.**

- 1. ¿Cuál es la importancia que tiene PRIMICIA dentro de la Universidad?
- 2. ¿Cuáles son las características que Presenta PRIMICIA?
- 3. ¿Qué hace cada subsistema por separado?
- 4. ¿Sobre qué está desarrollada la Plataforma y que lenguaje utiliza?
- 5. ¿Cómo es el Proceso de redacción dentro de PRIMICIA?
- 6. ¿Qué situación presenta actualmente PRIMICIA con el proceso de previsualización.
- 7. ¿Qué importancia usted le atribuye al proceso de previsualización para el redactor de la Plataforma.

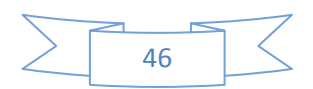

#### **Anexo 2: Proceso para la generación de noticias en la Plataforma**

La Gestión de Redacción incluye las operaciones asociadas a la elaboración de las noticias que serán publicadas posteriormente en el canal, estas tareas podrán ser realizadas por usuarios con roles de Redactor, Editor y Jefe del Canal. Las funciones podrán ser accedidas desde el menú principal del sistema, siendo las siguientes:

- **Redactar noticia:** posibilita la elaboración de las noticias según los requerimientos del sistema.  $\bullet$
- **Noticias redactadas:** donde se mostrará un listado de las noticias redactadas por el usuario que no han sido publicadas o archivadas, permitiendo realizar modificaciones antes de que estas sean transmitidas.

El proceso comienza cuando el usuario entra debidamente al sistema para identificarse. fig. 1.

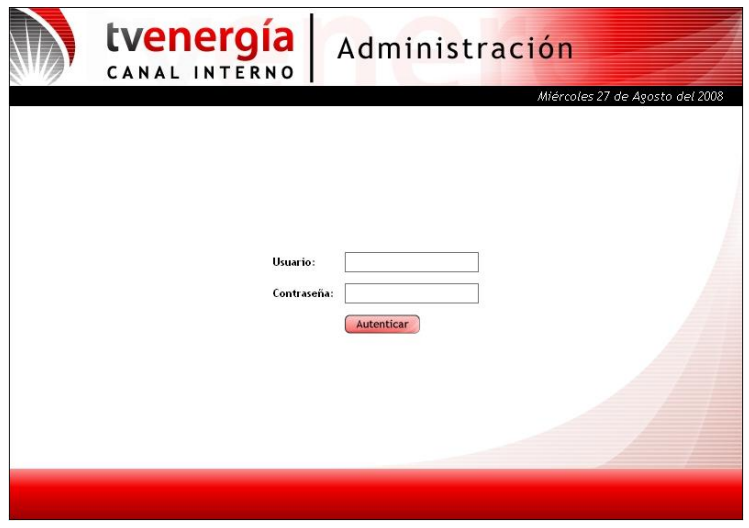

*Figura 2: Autenticación en el sistema.*

**Redactar la noticia:** Al acceder a esta opción en el menú principal el sistema le mostrará un formulario para introducir la información general de la noticia: sección temática, título y opcionalmente una música de fondo fig.2.

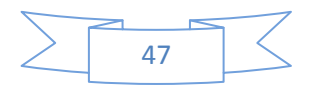

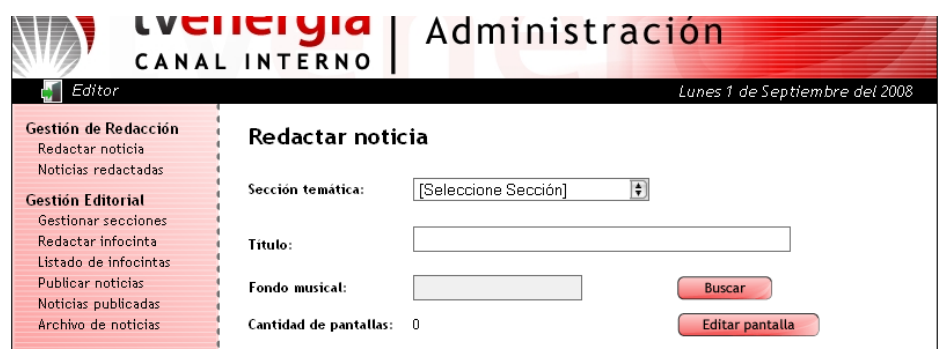

*Figura 3: Formulario de información general de la noticia.*

Paso 1: Seleccionar la sección temática a la que pertenece la noticia. En este paso el redactor elige la Sección Temática a la que pertenecerá la noticia del grupo de secciones establecidas.

Paso 2: Escribir el título de la noticia. En este paso el redactor le pone el Título a la noticia en el cuadro de texto etiquetado por Título.

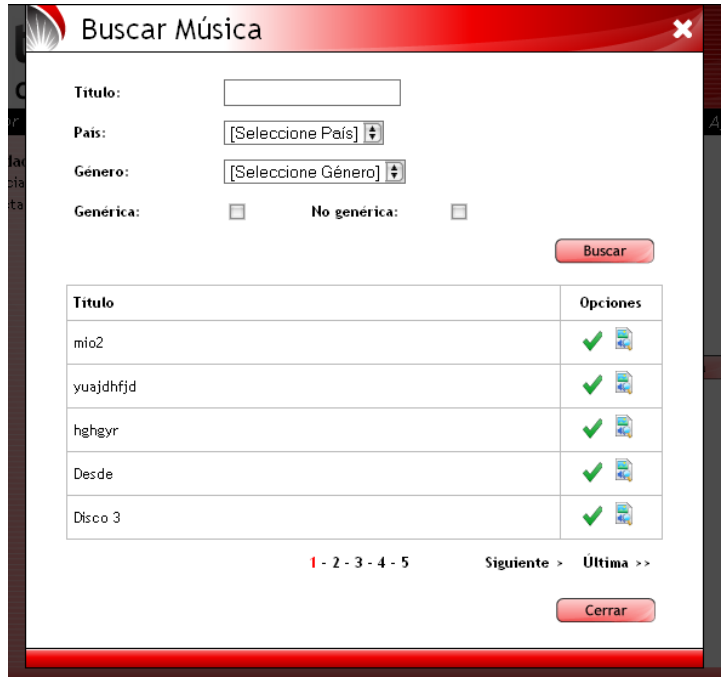

#### *Figura 4: Ventana "Buscar Música".*

Paso 3: Si desea asignarle música de fondo a la noticia, selecciona el botón Buscar se abrirá una ventana emergente. En esta ventana se muestra un formulario para filtrar el resultado de la búsqueda teniendo en cuenta el título, país, género y si la música es genérica o no. Luego se visualiza un listado de los temas musicales resultantes con las opciones "Seleccionar" y "Reproducir" fig.3.

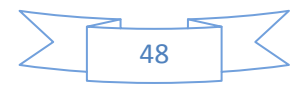

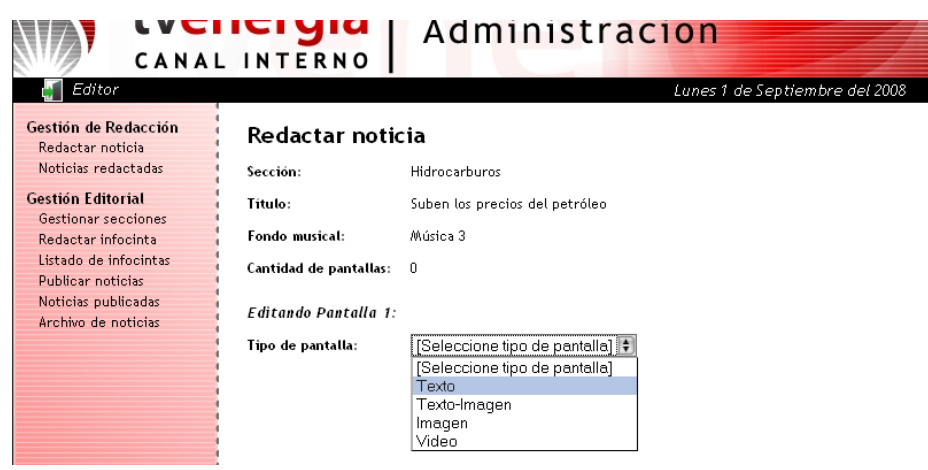

 *Figura 5: Ventana "Selección del tipo de Pantalla".*

Paso 4: Crear Pantallas: Este paso permite crear pantallas que conforman la noticia. Para editarlas es necesario escoger el tipo de pantalla que puede ser de texto, imagen, texto-imagen y video fig.4.

Si la pantalla es de tipo texto saldrá una ventana, donde el redactor tiene la posibilidad de escribir el texto fig. 5.

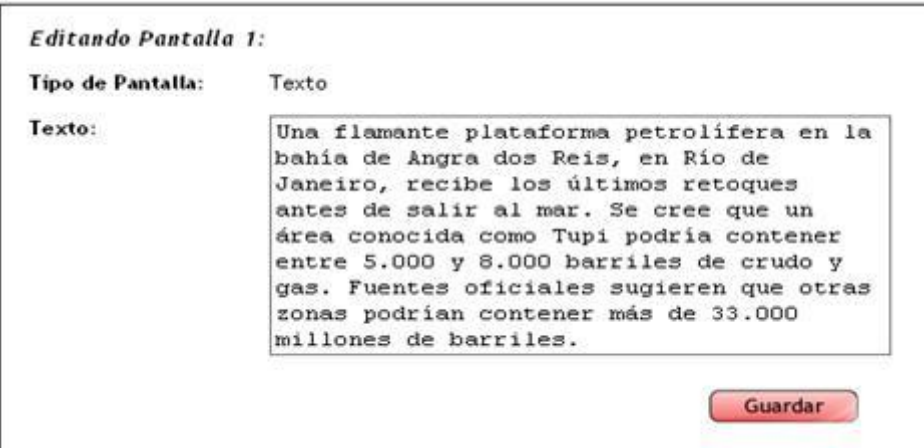

*Figura 6: Ventana "Editar pantalla tipo Texto".*

Si la pantalla es de texto-imagen La edición de este tipo de pantalla se realiza a similar a la anterior, añadiendo un campo para seleccionar la imagen que acompañará el texto de la pantalla. En este caso aparecerá una ventana emergente con todas las imágenes existentes en la base de datos las cuales el redactor tiene la opción de visualizarlas, estas imágenes están correctamente paginadas fig.6.

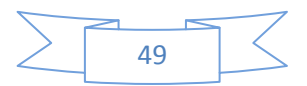

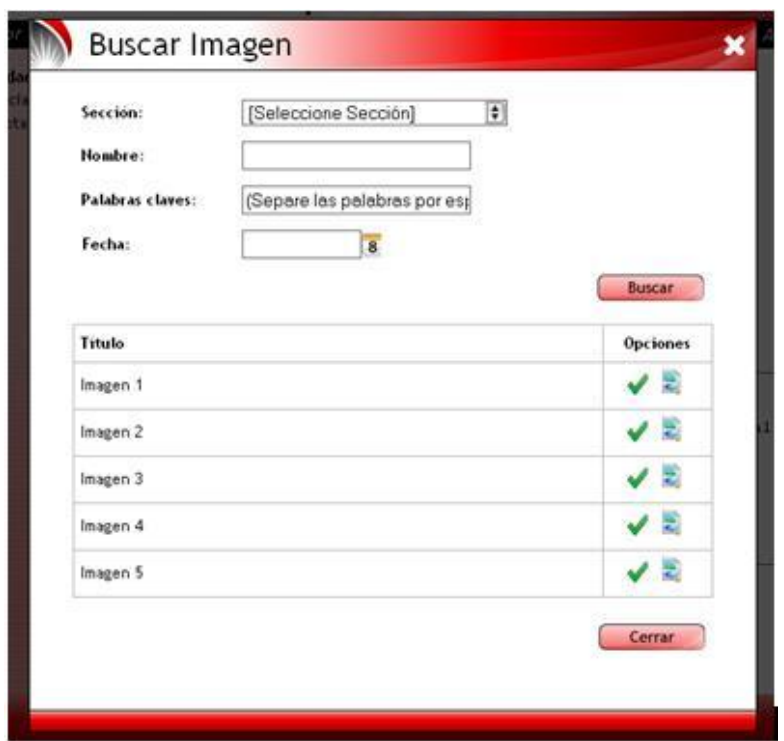

#### *Figura 7: Ventana "Buscar imagen".*

Al terminar la redacción de la pantalla es necesario guardar la pantalla fig. 7.

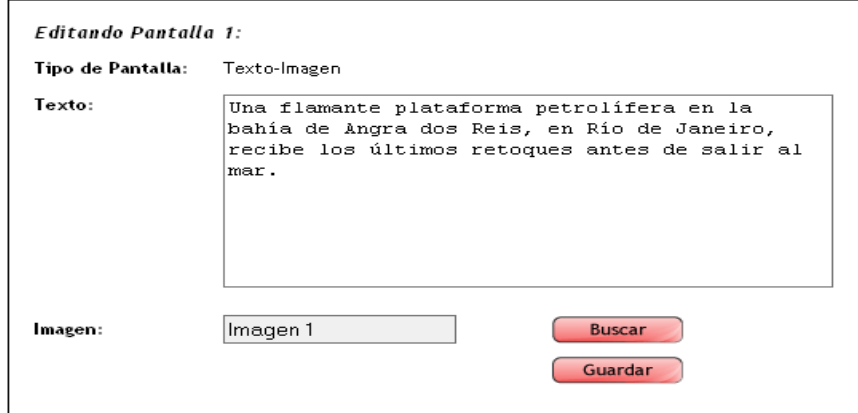

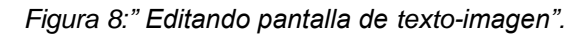

Si la Pantalla es de tipo imagen La elaboración de este de pantalla requiere seleccionar la imagen que se mostrará, este proceso es similar al descrito anteriormente para la pantalla texto-imagen fig. 6. Además es necesario introducir el pie de imagen que se mostrará en la pantalla.

Al terminar la redacción es necesario guardar la pantalla fig. 8.

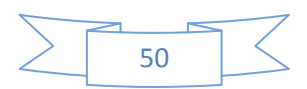

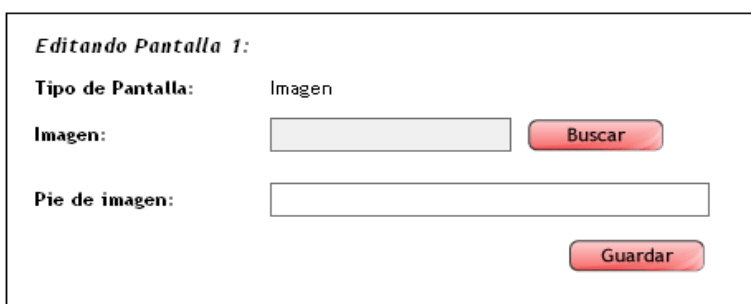

#### *Figura 9:" Editando pantalla de imagen".*

Las pantallas de tipo video solo necesitan para su confección la selección del video a visualizar. Al seleccionar la opción se abrirá una ventana emergente que le permitirá escoger el video deseado fig. 9.

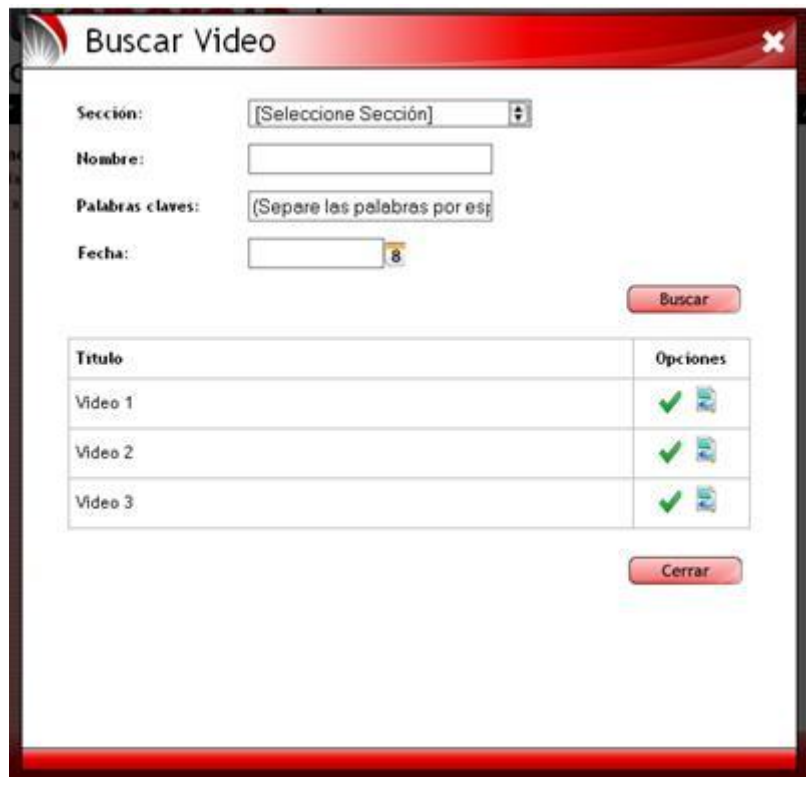

*Figura 10: Ventana "Buscar video".*

Al terminar la redacción es necesario guardar la pantalla fig. 10.

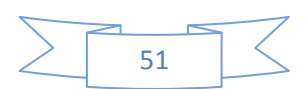

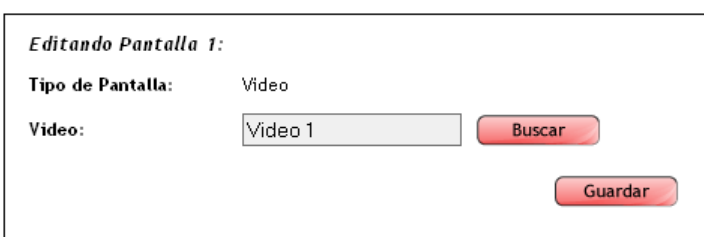

#### *Figura 11:" Editando pantalla de video".*

Al terminar la redacción de cada pantalla se aumentará la cantidad de pantallas de la noticia, además aparecerá las opciones de continuar o terminar el redactado de la noticia fig. 11.

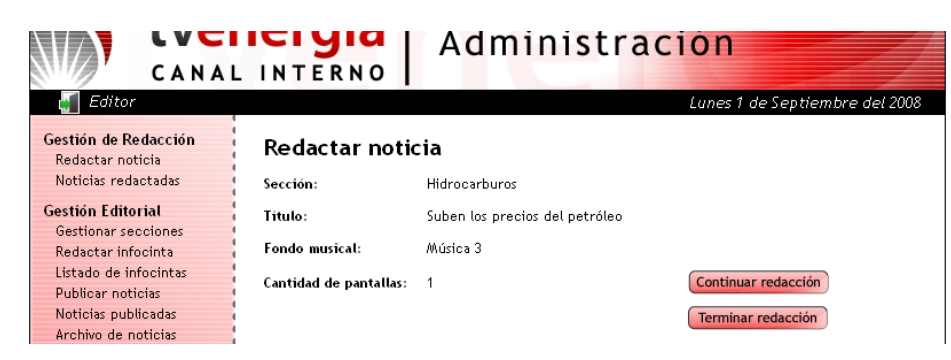

*Figura 12: Terminando la redacción de la noticia.*

**Noticias Redactadas:** Al acceder a esta opción el sistema mostrará un listado de las noticias redactadas que aun no están en publicación o archivadas. Las noticias saldrán en el orden en que fueron redactadas, mostrando el titular de la noticia y las opciones: "Mostrar", "Modificar", "Eliminar" y "Ver modificaciones" fig. 12.

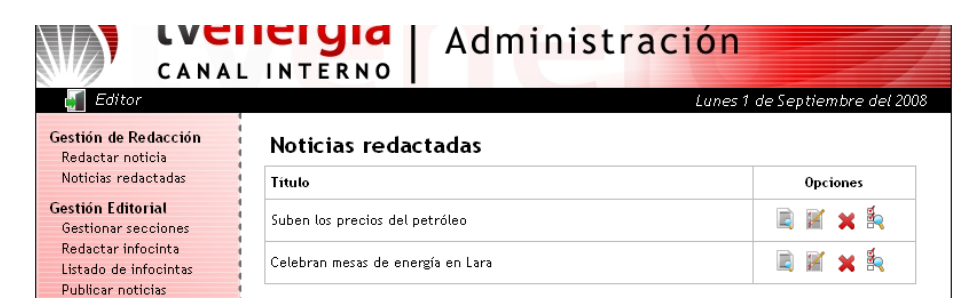

*Figura 13: Listado de noticias redactadas.*

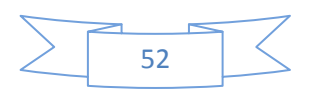

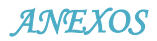

#### **Anexo 3: Comandos básico para utilizar Mencoder.**

Para utilizar Mencoder es necesario conocer una serie de comandos que te permiten trabajar de manera fácil con la herramienta fig. 13.

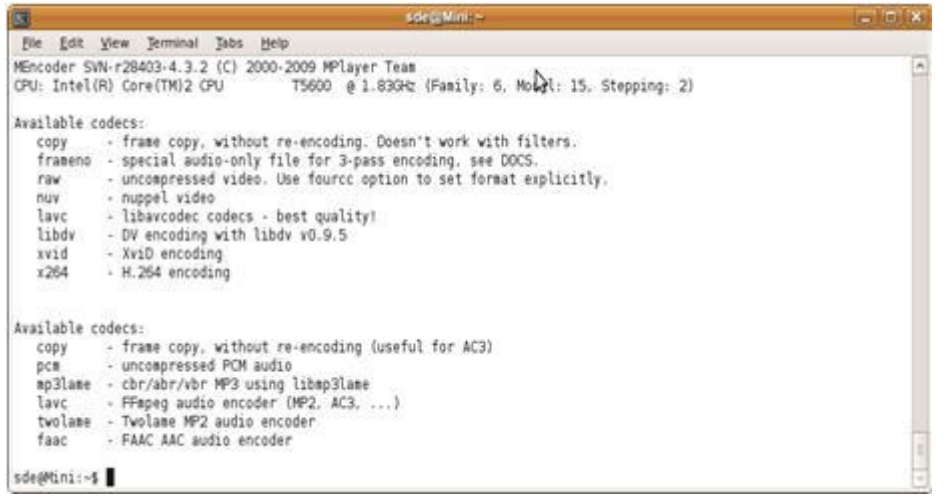

*Figura 14: Aplicación para el trabajo con Mencoder.*

A continuación se menciona muchos de estos comandos básicos para el trabajo con la herramienta.

- **Instalación:** *sudo apt-get install mencoder.*
- **Mencoder genera ficheros en formato AVI, pero se le puede especificar el formato con el cual se desea trabajar.**

*mencoder {videos de entrada} [opciones] [-o archivo de salida]* 

**Rotar un video, quitarle el ruido y darle más luz.**

*mencoder -vf rotate=1,hqdn3d,eq=75:100 -oac pcm -ovc lavc videoIn.avi -o videoOut.avi* 

**Convertir parte de un video a AVI con códec Xvid.** 

*mencoder videoIn.ogg -ss 10 -endpos 01:42:55.5 -oac pcm -ovc lavc -lavcopts vcodec=xvid:mbd=2:trell:autoaspect -o videoOut.avi*

**Codificar video con un fichero de audio externo** 

*mencoder videoIn.avi -o videoOut.avi -ovc copy -oac mp3lame -audiofile audio.wav*

**Incluir subtítulos en un video**   $\bullet$ 

*mencoder -ovc lavc -oac mp3lame pelicula.avi -o pelicula\_con\_subtitulos.avi -sub subtitulos.xxx*

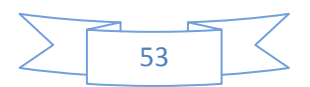

#### **Escalar un video en cualquier formato**

*mencoder videoOriginal.mpg -ovc lavc -lavcopts vcodec=mpeg4 -vf scale=x: y -o videoEscalado.avi*

#### **Cortar un video.**

*mencoder videoOriginal.avi -ss # -endpos # -ovc copy -oac copy -o videoRecortado.avi*

#### **Convertir un video de un formato a otro.**

*mencoder videoOriginal -oac pcm -ovc lavc -lavcopts vcodec=xvid:mbd=2:trell:autoaspect -o videoConvertido*

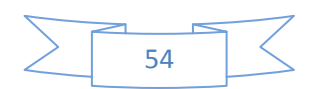

#### **Anexo 4: Comandos básico para utilizar FFMPEG.**

Para utilizar FFMPEG es necesario conocer una serie de comandos que te permiten trabajar de manera fácil con la herramienta fig. 14.

| juan@enier-desktop: ~<br>$ \Box$ $\times$                                                                                                    |  |
|----------------------------------------------------------------------------------------------------|--|
| Archivo Editar Ver Terminal Ayuda                                                                                                    |  |
| juan@enier-desktop:~\$ ffmpeg<br>FFmpeg version SVN-r19352-4:0.5+svn20090796-2ubuntu2, Copyright (c) 2000-2009 Fa<br>brice Bellard, et al.<br>configuration: --extra-version=4:0.5+svn20090706-2ubuntu2 --prefix=/usr --enab<br>le-avfilter --enable-avfilter-lavf --enable-vdpau --enable-bzlib --enable-libgsm<br>--enable-libschroedinger --enable-libspeex --enable-libtheora --enable-libvorbi<br>s --enable-pthreads --enable-zlib --disable-stripping --disable-vhook --enable-g<br>pl --enable-postproc --enable-swscale --enable-x11grab --enable-libdc1394 --extr<br>a-cflags=-I/build/buildd/ffmpeg-0.5+svn20990706/debian/include --enable-shared -<br>-disable-static<br>libavutil $49.15. 0 / 49.15. 0$<br>libavcodec 52.20. 0 / 52.20. 0<br>libavformat 52.31. 0 / 52.31. 0<br>libavdevice 52. 1. 0 / 52. 1. 0<br>$libavfilter$ $0.4.0 / 0.4.0$<br>libswscale 0.7.1/0.7.1<br>libpostproc 51, 2, 0 / 51, 2, 0<br>built on Oct 13 2009 22:15:16, gcc: 4.4.1<br>At least one output file must be specified<br>juan@enier-desktop:~\$ |  |

*Figura 15: Aplicación para el trabajo con FFMPEG.*

**A continuación se menciona muchos de estos comandos básicos para el trabajo con la herramienta.** 

 $\bullet$ **Instalación:** La instalación de FFmpeg es muy sencilla bajo Linux puesto que se encuentra en los repositorios de todas las distribuciones más usadas.

#### **En Debian:**

#### *apt-get install ffmpeg*

En Ubuntu es recomendable instalar desde los repositorios de Medibuntu, de tal manera de no tener problemas con (de) codificadores de formatos privativos.

**Crear un video a partir de unas imágenes.**

*ffmpeg -f image2 -i imagen%d.jpg video.mpg*

**Convertir un video en imágenes.**

*ffmpeg -i video.mpg imagen%d.jpg*

**Añadirle audio a un video.**

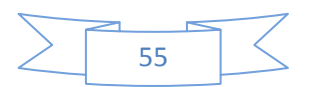

*ffmpeg -i audio.wav -i video\_entrada.avi video\_salida.mpg*

#### **Conversión eligiendo bitrate de audio y de video.**

[code]ffmpeg -i <input&gt; -b 3000k -ab 196k &lt;output&gt;[/code]

**Cortar**  $\bullet$ 

[code]ffmpeg -ss <tiempo de inicio en segundos&gt; -t &lt;duración del tiempo a cortar&gt;[/code]

**Reescalar**   $\bullet$ 

*[code]ffmpeg -s ancho xalto[/code]*

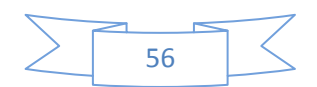

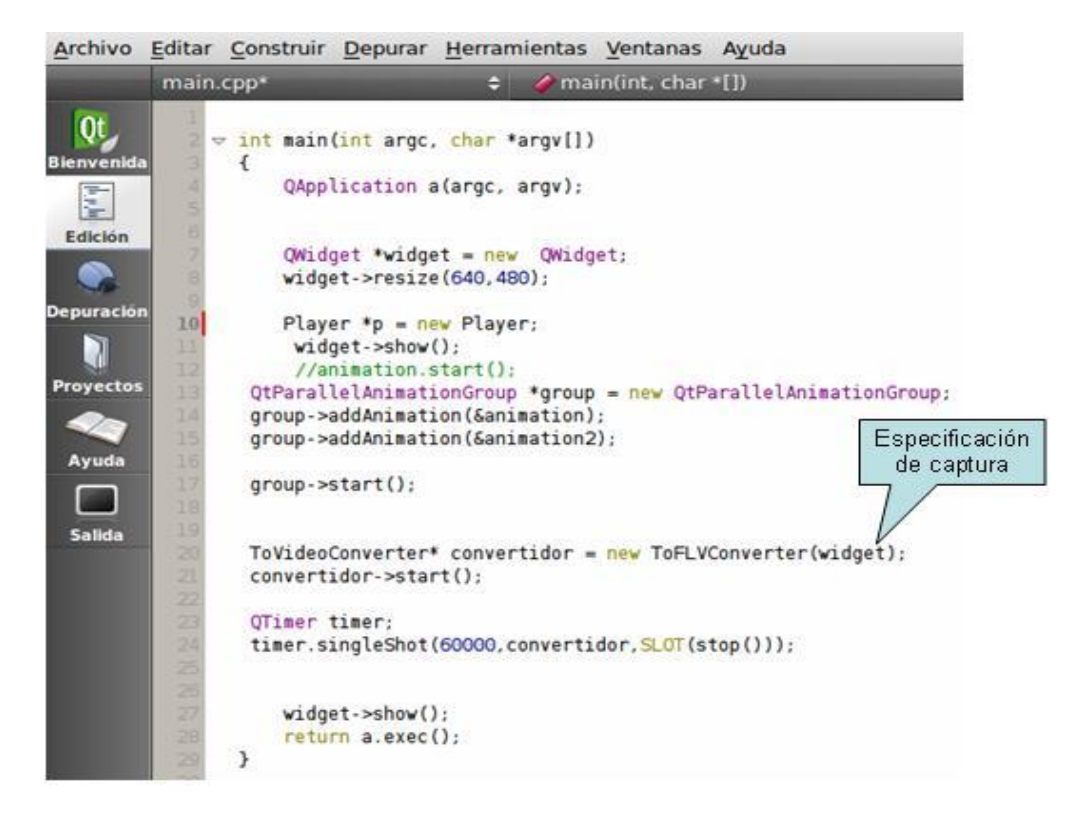

#### **Anexo 5: Fragmentos de códigos con la herramienta QT Creator.**

*Figura 16: Fragmento de código para la captura de las imágenes en un tiempo determinado.*

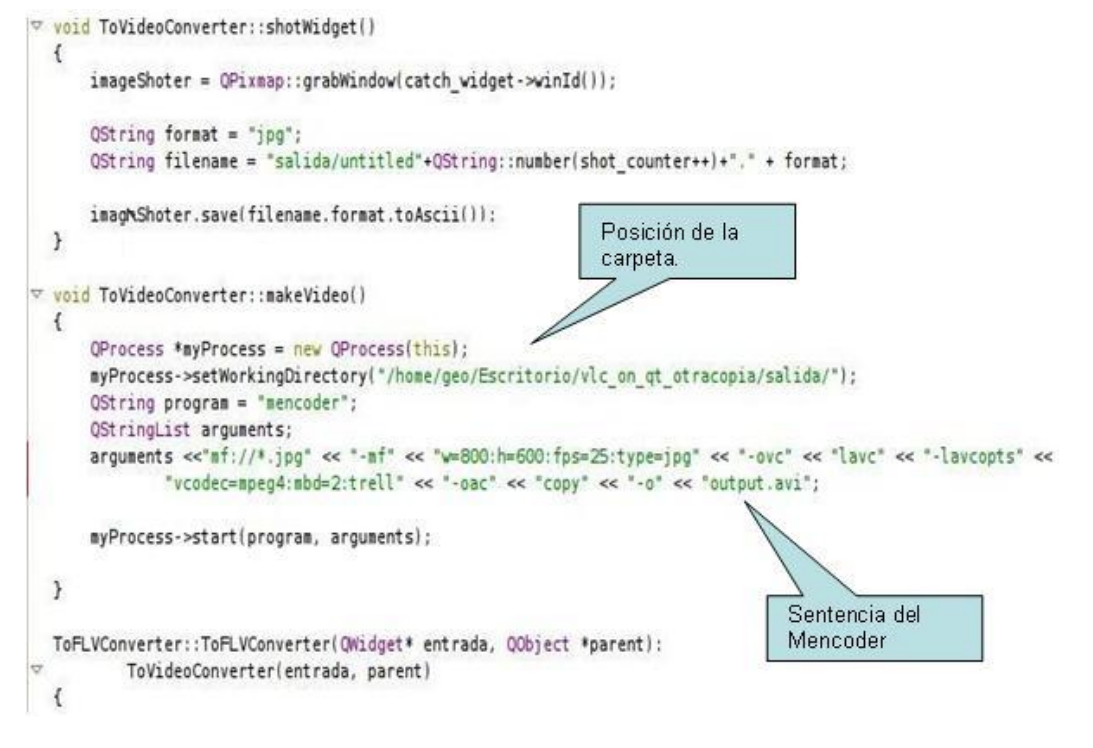

*Figura 17: Fragmento de código para el trabajo con la herramienta Mencoder.*

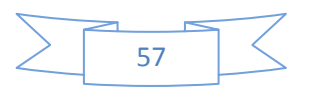

### *ANEXOS*

#### **Anexo 6: Guía o Encuesta a los Expertos.**

#### Compañero(a):

Usted ha sido elegido, por su calificación y experiencia en su profesión, como experto para evaluar los resultados teóricos de esta investigación, por lo que el autor le pide que ofrezca sus ideas y criterios sobre beneficios o insuficiencias que pudiera presentar al ser aplicada en la Plataforma de Televisión Informativa PRIMICIA la generación de archivos en formato de video.

Sus criterios serán manejados de forma anónima y además le estamos agradeciendo su valiosa colaboración que ayudará a mejorar el proceso de transmisión de noticias en PRIMICIA.

Muchas gracias.

- 1. ¿Cuál es su función dentro de la Plataforma de Televisión Informativa PRIMICIA?
- 2. ¿Cómo usted valora la necesidad del empleo de la propuesta de la generación de archivos en formato de video en PRIMICIA?

Alta Media Baja

\_\_\_\_\_\_\_\_\_\_\_\_\_\_\_\_\_\_\_\_\_\_\_\_\_\_

3. ¿Como usted valora las posibilidades de aplicación de la generación de archivos en formato de video para PRIMICIA?

Bien Regular Mal

4. ¿Como usted valora la implementación de la generación de archivos en formato de video en PRIMICIA?

Fácil Media Difícil

5. ¿Cómo usted valora la calidad de la investigación de la propuesta para la generación de archivos en formato de video para PRIMICIA?

Alta Media Baja

6. Cualquier sugerencia que desea hacer para el proceso de generación de archivos en formato de video para PRIMICIA.

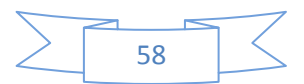
## **GLOSARIO DE TÉRMINOS**

**CD-ROM:** (Compact Disc - Ready Only Memory) Es un dispositivo o disco compacto que se utiliza para almacenar información y que puede ser leído por un computador con lectora de CD.

**Realidad Virtual:** Tecnología basada en el empleo de ordenadores cuyo objetivo es producir una apariencia de la realidad que permita al usuario tener la sensación de estar presente en ella.

**Metadatos:** Son por lo general datos que describen datos. Es decir son datos estructurados y codificados que describen características de instancias conteniendo informaciones para ayudar a identificar, descubrir, valorar y administrar las instancias descritas.

**Codificador:** Un esquema que regula una serie de transformaciones sobre una señal o información que pueden transformar un señal a una forma codificada usada para la transmisión o cifrado o bien obtener la señal adecuada para la visualización o edición a partir de la forma codificada.

**Plugin:** Es un programa que puede vincularse a otro para aumentar sus funcionalidades es decir un módulo de hardware o software que añade una característica o un servicio específico a un sistema más grande.

**Multidifusión:** Es el envío de la información en una red a múltiples destinos simultáneamente, usando la estrategia más eficiente para el envío de los mensajes sobre cada enlace de la red sólo una vez y creando copias cuando los enlaces en los destinos se dividen.

**Plataforma.NET:** Es un componente de software que puede ser añadido al sistema operativo Windows. Provee un extenso conjunto de soluciones predefinidas para necesidades generales de la programación de aplicaciones, y administra la ejecución de los programas escrito específicamente con la plataforma. Esta Plataforma es el producto principal de la oferta Microsoft y pretende ser utilizada por la mayoría de las aplicaciones creadas para la plataforma Windows.

**Programación concurrente:** Es la simultaneidad en la ejecución de múltiples tareas. Está relacionada con la programación paralela pero enfatiza más la interacción entre tareas.

**Fotograma:** Se le denomina fotograma a cada una de las imágenes impresas en un papel, la película fotográfica es capturada por una cámara de alta resolución y velocidad para tener una secuencia exacta. Cuando una secuencia de fotogramas es visualizada de acuerdo a una determinada frecuencia de imágenes por segundo, se logra generar la sensación de movimiento en el espectador.

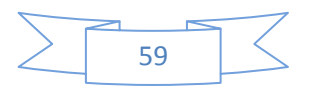

**Middleware**: Es un software que sirve para la conectividad entre dos o más aplicaciones distribuidas y heterogéneas que ya existen permitiendo gestionar y coordinar los mecanismos de comunicación.

**Sistemas Distribuidos:** Conjunto de computadoras conectadas que al utilizar un software distribuido los usuarios logran visualizar el sistema como uno solo.

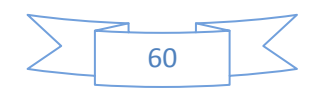